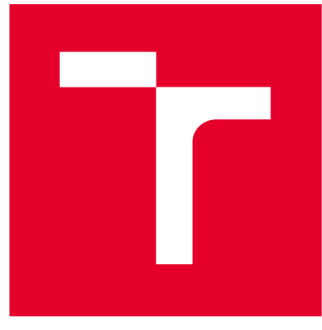

# **VYSOKÉ UCENI TECHNICKE V BRNE**

**BRNO UNIVERSITY OF TECHNOLOGY** 

# **FAKULTA STROJNÍHO INŽENÝRSTVÍ**

**FACULTY OF MECHANICAL ENGINEERING** 

# **ÚSTAV MECHANIKY TĚLES, MECHATRONIKY A BIOMECHANIKY**

**INSTITUTE OF SOLID MECHANICS, MECHATRONICS AND BIOMECHANICS** 

# **ANALÝZA VYUŽITELNOSTI SENZORU KINECT V2 V MOBILNÍ ROBOTÍCE**

**KINECT V2 SENSOR USABILITY IN MOBILE ROBOTICS** 

**BAKALÁŘSKÁ PRÁCE BACHELOR'S THESIS** 

**AUTHOR** 

**AUTOR PRÁCE** Martin Margetaj

**SUPERVISOR** 

**VEDOUCÍ PRÁCE doc. Ing. Jiří Krejsa, Ph.D.** 

**BRNO 2017** 

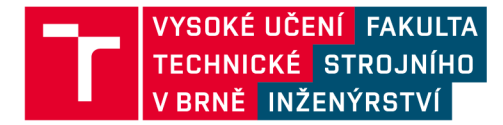

# **Zadání bakalářské práce**

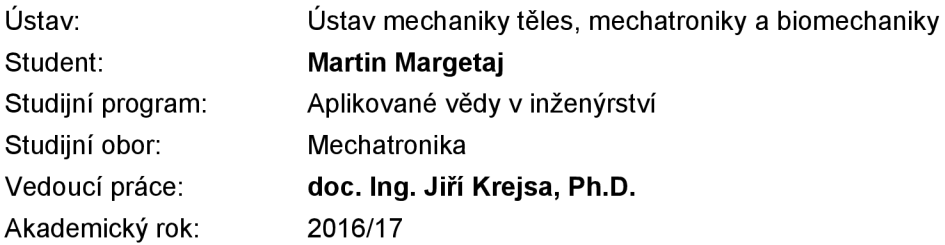

Ředitel ústavu Vám v souladu se zákonem č.111/1998 o vysokých školách a se Studijním a zkušebním řádem VUT v Brně určuje následující téma bakalářské práce:

#### **Analýza využitelnosti senzoru Kinect v2 v mobilní robotíce**

#### **Stručná charakteristika problematiky úkolu:**

Jedním ze snímačů, který je využíván v mobilní robotíce, je snímač Kinect od firmy Microsoft. Snímač poskytuje hloubkovou mapu za zlomek ceny 3D Lidaru. V současné době je k dispozici snímač ve verzi 2. Podstatou práce je analyzovat vlastnosti tohoto snímače na základě sady měření v různých typech prostředí a stanovit tak využitelnost snímače v reálných úlohách. Výsledky práce budou dále využity při návrhu navigačních rutin.

#### **Cíle bakalářské práce:**

- 1. Seznamte se se senzorem Kinect v2
- 2. Naměřte sadu dat v různých typech prostředí
- 3. Srovnejte naměřená data s údaji jiných senzorů
- 4. Zpracujte analýzu využitelnosti dat senzoru Kinect v2 v mobilní robotíce

#### **Seznam literatury:**

James Ashley: Beginning Kinect Programming: with the Kinect for Windows v2 SDK, Apres, 2015

Termín odevzdání bakalářské práce je stanoven časovým plánem akademického roku 2016/17

V Brně, dne

L. S. prof. Ing. Jindřich Petruška, CSc . doc. Ing. Jaroslav Katolický, Ph.D.

ředitel ústavu děkan fakulty

### **ABSTRAK T**

Tato práce pojednává o parametrech senzoru Kinect v2 a jeho následné využití v robotíce. V práci bude rozebrána správná instalace ovladačů potřebná ke správné funkci senzoru pod operačním systémem Ubuntu a pod frameworkem ROS . Práce obsahuje sadu měření, které budou použity k porovnání se senzorem Hokuyo URG-04LX-UG01 .

### **KLÍČOVÁ SLOVA**

Senzor, kinect v2 , Hokuyo URG-04LX-UG01

#### **ABSTRAC T**

This thesis discusses parametres of senzor Kinect  $v^2$  and its usability in robotics. The work attempts to analyze and write correct installation steps of the drivers necessary for proper operation of the sensor under Ubuntu and framework ROS. The work contains a set of measurements that will be used for comparsion with the Hokuyo URG-04LX-UG01 sensor.

#### **KEYWORDS**

Sensor, kinect v2, Hokuyo URG-04LX-UG01

MARGETAJ, M. Analýza využitelnosti senzoru Kinect v2 v mobilní robotice. Brno: Vysoké učení technické v Brně, Fakulta strojního inženýrství, 2017. 49 s. Vedoucí bakalářské práce doc. Ing. Jiří Krejsa, Ph. D

### PROHLÁŠENI'

Prohlašuji, že svou bakalářskou práci na téma "Analýza využitelnosti senzoru Kinect v2 v mobilní robotíce" jsem vypracoval samostatně pod vedením vedoucího bakalářské práce a s použitím odborné literatury a dalších informačních zdrojů, které jsou všechny citovány v práci a uvedeny v seznamu literatury na konci práce.

Jako autor uvedené bakalářské práce dále prohlašuji, že v souvislosti s vytvořením této bakalářské práce jsem neporušil autorská práva třetích osob, zejména jsem nezasáhl nedovoleným způsobem do cizích autorských práv osobnostních a/nebo majetkových a jsem si plně vědom následků porušení ustanovení § 11 a následujících autorského zákona č. 121/2000 Sb., o právu autorském, o právech souvisejících s právem autorským a o změně některých zákonů (autorský zákon), ve znění pozdějších předpisů, včetně možných trestněprávních důsledků vyplývajících z ustanovení části druhé, hlavy VI. díl 4 Trestního zákoníku č. 40/2009 Sb.

Brno . . . . . . . . . . . . . . . .

(podpis autora)

### PODĚKOVÁNI'

Rád bych poděkoval vedoucímu bakalářské práce panu doc. Ing. Jiřímu Krejsovi, Ph.D . za odborné vedení, konzultace, trpělivost a podnětné návrhy k práci. Zároveň bych chtěl poděkovat celé své rodině, přítelkyni a také všem kamarádům za podporu během studia.

### **OBSAH**

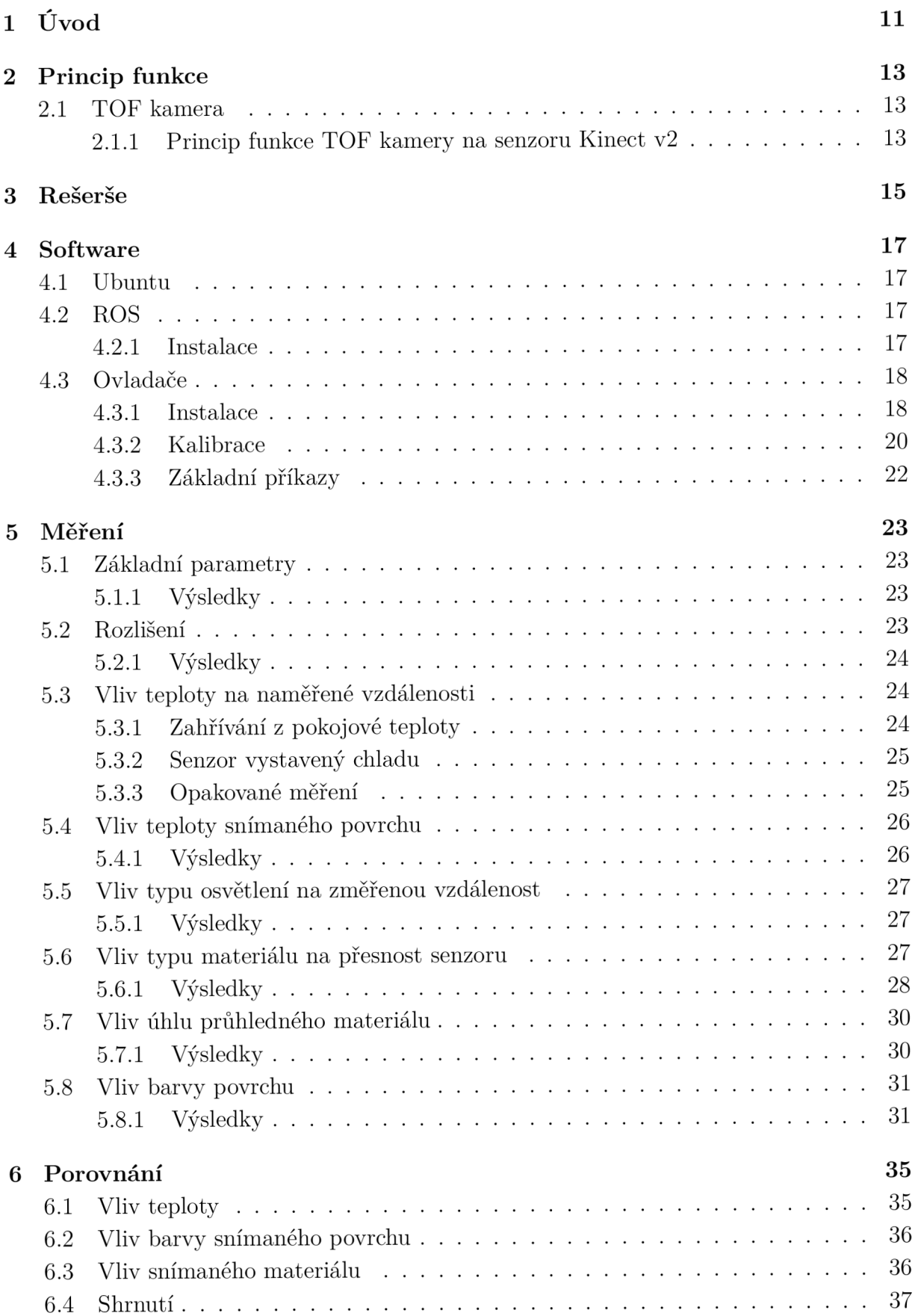

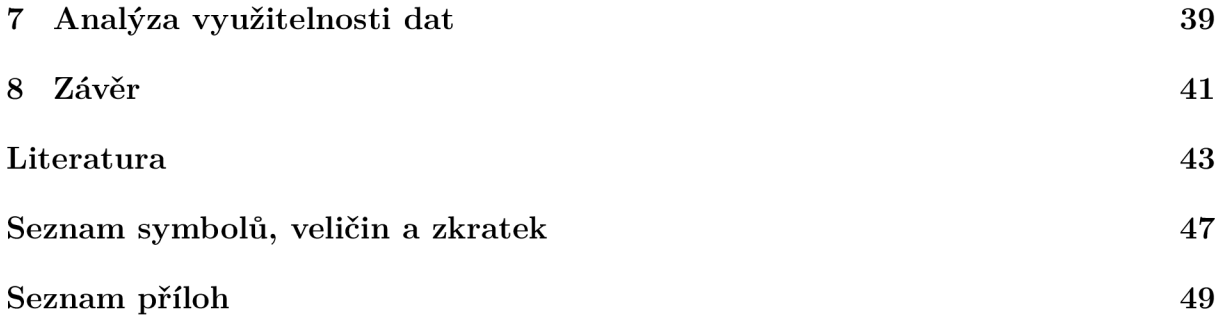

### 1 ÚVOD

V robotíce se často používají senzory vhodné k mapování prostoru. K tomuto účelu se hojně využívájí hlavně dvě zařízení, a to 3D laserový skener, nebo TOF (time-of-flight) kamera.

Laserový skener funguje tak, že vysílá laserový paprsek do prostoru skrz rotující zrcadlo, které mu umožní pokrýt snímaný prostor, paprsek se odrazí zpět do zařízení. Počíta č změří časový rozdíl mezi vysláním a přijetím paprsku. Pomocí tohoto změřeného času a rychlosti světla vypočte vzdálenost k objektu<sup>[1]</sup>.

T O F kamery jsou schopné určit mapu vzdáleností celého obrazu na stejném principu jako laserový skener, ale pro celý obraz najednou. Z toho plyne, že se v senzoru nachází vetší počet snímačů, obvykle kamera, která do každého pixelu zaznamenává naměřenou vzdálenost. Tato metoda je rychlejší a levnější než laserový 3D skener a dokáže obvykle vytvořit 3D obraz rychlostí 30-60 Hz[2].

TOF systémy byly prvně použity v automobilovém průmyslu pro pozorování slepých míst řidiče a postupně se zlepšily natolik, že umožnily autu provádět samostatně jednodu $ché manévry[3]$ . Ale největšího úspěchu dosáhly TOF kamery na poli videoher a zábavy. První verze Kinectu vyšla v listopadu roku 2010 a trvalo 2 roky než firma Microsoft umožnila propojení s operačním systémem Windows a následně i s dalšími systémy. Zařízení bylo využíváno jako senzor v robotovi TurtleBot (Obrázek 1.1). Druhá verze Kinectu vyšla v listopadu roku 2013 a pro ostatní operační systémy roku 2014[4] [5].

Tato bakalářská práce se zabývá principem funkce TOF kamery na senzoru Kinectu v2. Dále obsahuje seznam článků, které měřili funkce senzoru pro použití v robotíce a jiných odvětvích. Důležitá bude pasáž s návodem instalace Kinectu v2, která není jednoduchá, najít funkční postup není snadné a postup se pro každou verzi Ubuntu a ROSe liší. Poté budou provedena a vyhodnocena měření, které najdou uplatnění při programování řízení robotů. Senzor Kinect v2 bude srovnán se senzorem Hokuyo URG-04LX-UG01 , kde se porovná po výkonostní a finanční stránce. Jako poslední bude analýza senzoru Kinect v2 v robotíce.

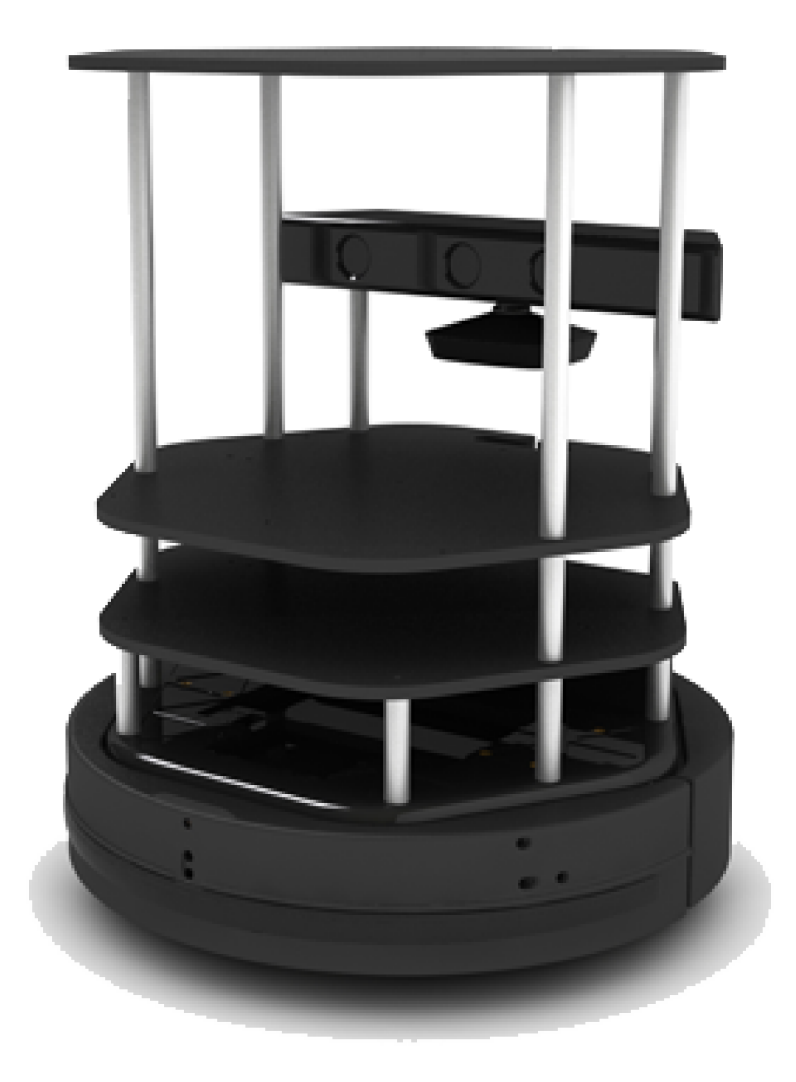

Obr. 1.1: Ukázka příkladu Robota TurtleBot (převzato z: [http://learn.turtlebot.com/\)](http://learn.turtlebot.com/)

### 2 PRINCIP FUNKCE

Kinect v2 má mnoho částí, které se dají využít v robotice. První je full-HD kamera s rozlišením  $1920 \times 1080$  pixelů, druhá je kamera, která snímá infračervené světlo s rozlišením  $512 \times 424$  pixelů $[2]$ . Dále se zde nachází tři LED diody, které vysílají světo blízké infračervenému, ale neviditelné pro lidské oko[6]. A posledním použitelným senzorem jsou čtyři mikrofony.

#### 2.1 TOF kamera

TOF je zkratka Time of Flight a to v češtině znamená doba letu. Z toho plyne, že kamera pracuje tak, že osvětlí scénu regulovatelným světelným zdrojem a pozoruje odražené světlo. Změří dobu mezi vyslaným a přijatým paprskem pro celý snímek zároveň a pro každý pixel pomocí rychlosti světla vypočte vzdálenost mezi překážkou a senzorem $[6]$ .

#### 2.1.1 Princip funkce TOF kamery na senzoru Kinect  $v2$

Snímací senzor je vytvořen tak, aby reagoval na stejný typ světla, jaký je vysílán, a mění ho v elektrickou energii. Problémem je, že senzor zaznamená i světlo z okolních zdrojů. A proto se využívá dvojitého pixelu. Pro určení vzdálenosti se pak využívá dvou metod.

Pulzní modulace se dosahuje tím, že při první detekci odraženého světla se sepne rychlý čítač. K tomu je potřeba rychlý foto-snímač, obvykle *single-photo avalanche detector* (SPAD). Čítač musí být velice rychlý, protože pokud se chce dosáhnout hloubkového rozlišení jednoho milimetru, musí elektronika zvládnout změřit 6,6 ps. Tuto přesnost nelze dosáhnout při pokojové teplotě[7].

Scéna se osvítí po určitý krátký okamžik *{Ať)* a odražené světlo se zaznamenává do jedné části dvojitého pixelu po dobu menší než je *At.* Zbytek času se světlo zaznamenává do druhé části dvojitého pixelu. Elektrické náboje akumulované za tuto dobu  $(Q_1, Q_2)$  se použijí k výpočtu vzdálenosti pomocí rovnice:

$$
d = \frac{1}{2}c\Delta t \left(\frac{Q_1}{Q_1 + Q_2}\right).
$$
\n(2.1)

Kde c je rychlost světla v daném prostředí a *d* je výsledná vzdálenost.

Při kontinuálním osvětlování se změří více vzorků světla, které jsou na sebe vzájemně posunuty o 90°. Náboje jsou čtyři(Q<sup>1</sup> , *Q<sup>2</sup> , Q3,* Q4) a jsou použity pro výpočet fázového posuvu světla  $(\varphi)$  a vzdálenosti d:

$$
\varphi = \arctan \frac{Q_3 - Q_4}{Q_1 - Q_2},\tag{2.2}
$$

$$
d = \frac{c}{4\Pi f} \varphi.
$$
\n(2.3)

K de c je rychlost světla v daném prostředí a  $f$  je frekvence impulsů. Zprvu se může zdát, že metoda využívající kontinuální osvětlení je zbytečně složitá, ale členy  $(Q_3 - Q_4)$  a  $(Q_1 -$ *Q2)* vyruší efekt okolních světelných zdrojů, jako může být sluneční světlo. Také odstraní vliv elektronických obvodů a vliv vzdálenosti[6].

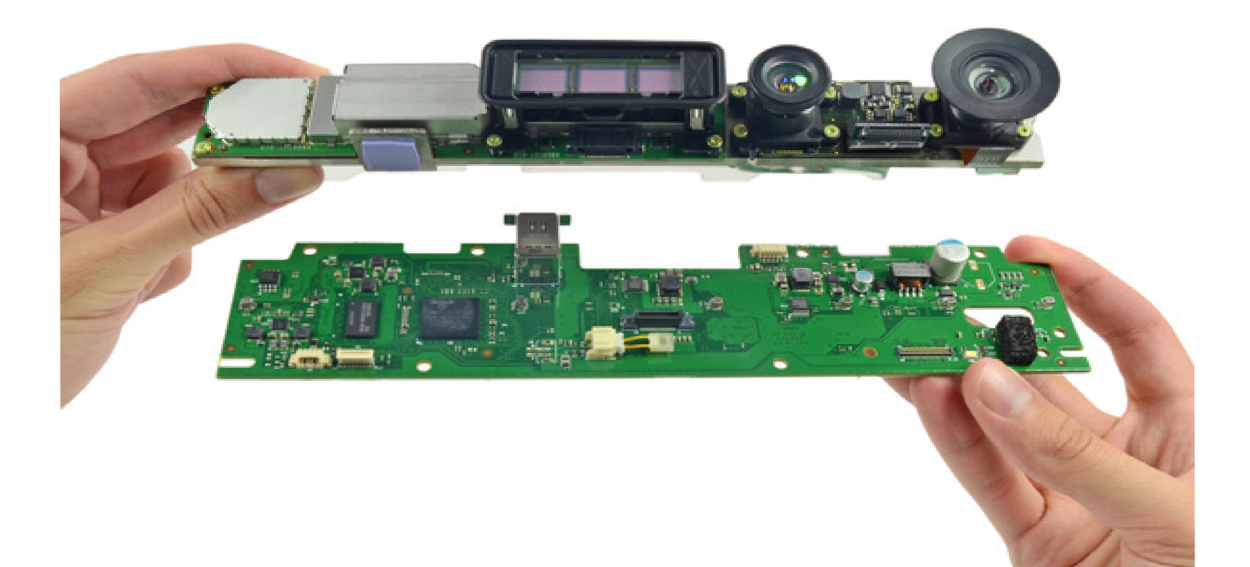

Obr. 2.1: Rozebraný Kinect $\mathrm{v}2$ (převzato z: https://www.ifixit.com/)

### 3 REŠERŠE

Tato část práce bude věnována tomu, jaké práce již byli na téma Kinect v2 vytvořeny a tomu, jakým tématům se věnovaly.

Jedno z nejčastěji zpracovávaných témat je ovládání robota pomocí gest nebo pomocí pohybů těla s použitím kamery Kinect v2. Může se jednat o ovládání pouze gesty rukou, jak je tomu u *Task-space region-reaching control for medical robot manipulator*[8] a *Human-manipulator interface using hybrid sensors with Kalman filters and adaptive multi-space transformation^},* nebo ovládání celým tělem, jak je tomu u *Markerless human-robot interface for dual robot manipulators using Kinect sensor* [10], *Kinectbased Robot Teleoperation by Velocities Control in the Joint/Cartesian Frames[ll]*  a *High Level Robot Programming Using Body and Hand Gestures[12].* Porovnání ovládání pohybu pomoc í kamery a ovládáním přes Joystick se zabývá práce *Comparison of three different techniques for camera and motion control of a teleoperated robot*[13].

Další časté téma je zjišťování vzájemné pozice robota a člověka z pozice třetí osoby. Tímto tématem se zabývají články: Vision-quided active collision avoidance for human*robot collaborations^], Human-aware motion reshaping using dynamical systems[15], Depth camera based collision avoidance via active robot control* [16], *Human-Robot Natural Interaction and Collision Avoidance in Flexible Manufacturing Cells[17]*  a *Point cloud based robot cell calibration[18}.* 

Další články se týkají rozpoznání překážek, a to z pohledu robota *Detecting objects using color and depth segmentation with Kinect sensor* [19] a z pohledu třetí osoby *Optimal path planning and execution for mobile robots using genetic algorithm and adaptive fuzzy-logic control* [20].

Práce týkající se lékařského využití jsou taky časté. Zabývají se pohybovou soustavou a pohybem: *Towards an affordable mobile analysis platform for pathological walking assessment[21]* a *A Mobile Robot for Fall Detection for Elderly-Care[22}.*  Chování pacientů *How children with autism spectrum disorder behave and explore the 4-dimensional (spatial 3D + time) environment during a joint attention induction task with a robot*[23]. Článek zabývající se skenováním a vytvářením modelů částí lidského těla je *Preoperative implant selection for unilateral breast reconstruction using 3D imaging with the Microsoft Kinect sensor* [24].

Rozpoznání záměrů komunikace je malou, ale nezbytnou součástí mezilidské komunikace. Proto se tímto zabývají články Starting engagement detection towards a companion *robot using multimodal features*[25], *Intent Recognition for Human-Robot Interaction*[26] a *A multi-modal perception based assistive robotic system for the elderly[27}.* 

V pracích *Metrological evaluation of Microsoft Kinect and Asus Xtion sensors* [28] a *Metrological comparison between Kinect I and Kinect II sensors*[29] lze najít porovnání mezi senzorem Kinect I, Kinect v2 a sezorem Asus Xtion na překážce skládájící se z pěti koulí o průměru 100 mm a sedmi krychlí o hranách 100 mm, 80 mm, 60 mm, 40 mm, 30 mm, 20 mm, 10 mm. A v práci *Low-cost coastal mapping using Kinect v2 time-of-flight cameras*[30] lze najít vliv vody, vodních ploch a vliv slunečního světla na senzor.

Rozebrání senzoru Kinect v2 je venována webová stránka:

 $https://www.ifixit.com/Teardown/Xbox + One + Kinect + Teardown/19725$  $https://www.ifixit.com/Teardown/Xbox + One + Kinect + Teardown/19725$  $https://www.ifixit.com/Teardown/Xbox + One + Kinect + Teardown/19725$ . Práce bude věnovaná měřením, které se nebudou krýt s měřeními předchozích prací a bude zaměřená na měření týkající se budoucího indoor využití senzoru.

### 4 SOFTWARE

Pro správnou funkci Kinectu v2 pod ROSem je nutná instalace potřebného softwaru. U každého zařízení se může postup instalace trochu lišit. V této kapitole bude popsán software a funkční postup instalace ovladačů ke snímači.

### 4.1 Ubuntu

Program ROS je nejvhodnější nainstalovat na Ubuntu, protože pod tímto systémem funguje nejstabilněji. Byla vybrána verze Ubuntu 14.04 aby nebyl problém s kompatibilitou s ostatními projekty běžícími pod ROSem.

### 4.2 ROS

Jedná se o robotický operační systém sloužící k tvorbě aplikací do robotů. I přes název robotický operační systém, se nejedná o operační systém, spíše ho lze nazvat pojmem framework. A proto se musí instalovat na zařízení, které obsahuje plnohodnotný systém, a tím je Ubutu. ROS usnadňuje práci svým uživatelům velkou zásobou knihoven, například lokalizace, navigace, vizualizace. Dále obsahuje velké množství ovladačů pro práci s různými senzory, jako je například Kinect v2[33].

#### 4.2.1 Instalace

K instalaci byla vybrána verze Indigo. S použitým operačním systémem Ubuntu 14.04, kvůli kompatibilitě s ostatními projekty. Instalace se provádí příkazy v terminálu z online repozitáře, a proto se jako první musí přidat zdroj příkazem:

sudo sh -c 'echo "deb http://packages.ros.org/ros/ubuntu \$(  $\text{lsb\_release -sc)}$  main" > /etc/apt/sources.list.d/ros-latest. lis t *•* 

Balíčky musí být přidány mezi důvěryhodné zdroje, a to provede příkaz:

sudo apt-key adv --keyserver hkp://ha.pool.sks-keyservers.net -recv-key 421C365BD9FF1F717815A3895523BAEEB01FA116

Pokud se v terminálu objeví chyba: chyba gpg:keyserver timet out. Použije se místo předchozího příkazu následující:

sudo apt-key adv —keyserver  $h k p$ ://ha.pool.sks-keyservers.net:80 -recv-key 421C365BD9FF1F717815A3895523BAEEB01FA116

Dále se aktualizuje seznam balíčků debianu:

sudo apt-get update

a poté se provede instalace Frameworku ROS.

sudo apt-get install ros-indigo-desktop-full

Po instalaci se ROS musí inicializovat:

```
sudo rosdep init
rosdep update
```
a nastavit prostředí.

```
echo "source /opt/ros/indigo/setup.bash" >> \sim/.bashrc
source \sim/.bashrc
```
Tím se dokončila instalace frameworku ROS.

### 4.3 Ovladače

Ke správnému fungování Kinectu V2 budou potřeba tyto ovladače [33]:

- libfreenect2
- $\bullet$  libusb-1.0.20
- iai kinect2
- $\bullet$  TurboJPEG
- . OpenGL
- . OpenCL

#### 4.3.1 Instalace

Jako první je nutné stáhnout ovladač libfreenect2 a přejít do jeho složky příkazy:

```
git clone https://github.com/OpenKinect/libfreenect2.git}cd libfreenect 2
```
Dále se otevře složka depends a spustí se skript, který nasledovně aktualizuje soubory dobianu:

cd depends; ./download\_debs\_trusty.sh

A nyní se půjde nazpě t do kořenové složky a vytvoří se spustitelné soubory:

sudo apt-get install build-essential cmake pkg-config

Nyní je nutná instalace libusb-1.0.20. Funkční verze je přiložena na CD, protože verze nacházející se ve složce libfreenect2 nefunguje. V kořenové složce libusb-1.0.20 se spustí příkaz:

. / configur e

Pokud okno terminálu ukáže chybu libudev, je nutné spustit příkaz:

sudo apt-get install libudev-dev

Tím se problém vyřeší a můžeme opakovat příkaz ./configure. Průběh bude chvíli trvat a po dokončení se spustí:

make

a

```
sudo make install
```
Tímto končí instalace libusb-1.0.20 a pokračuje se instalací TurboJPEG:

sudo apt-get install libturbojpeg libjpeg-turbo8-dev

a instalací OpenGL.

```
sudo apt-get install libglew 1.5-dev
```
Dále je nutné nainstalovat ovladač OpenCL, protože Kinect bude využívat některé z jeho knihoven:

```
sudo apt-add-repository ppa: pmjdebruijn/beignet-testing; sudo
   apt-get update; sudo apt-get install beignet-dev; sudo dpkg -
   i \text{ debs}/\text{ocl}-\text{i} \text{cd} * \text{deb}
```
Poté se spustí sada příkazů, které nainstalují programy a vytvoří spustitelné programy. V parametru cmake se uvede informace pro překladač, že je program napsaný v  $C_{++11}$ :

cd . . mkdir build && cd build cmake .. -DENABLE CXX11=ON make make instal l

Nyní je nutné vyzkoušet, zda instalace doposud probíhá v pořádku. Připojí se Kinect do USB 3.0 a spustí se příkaz:

```
sudo cp ../platform/linux/udev/90-kinect2.rules /etc/udev/rules.
  d /
```
Odpojí a připojí se Kinect a ve složce libfreenect/bin se spustí program Protonect:

./bin/Protonect

Pokud se nám program spustí a ukazují se nám obrazy z RGB kamery, hloubkového senzoru a infra kamery (jak je tomu na obrázku 4.1), instalace probíhá správně.

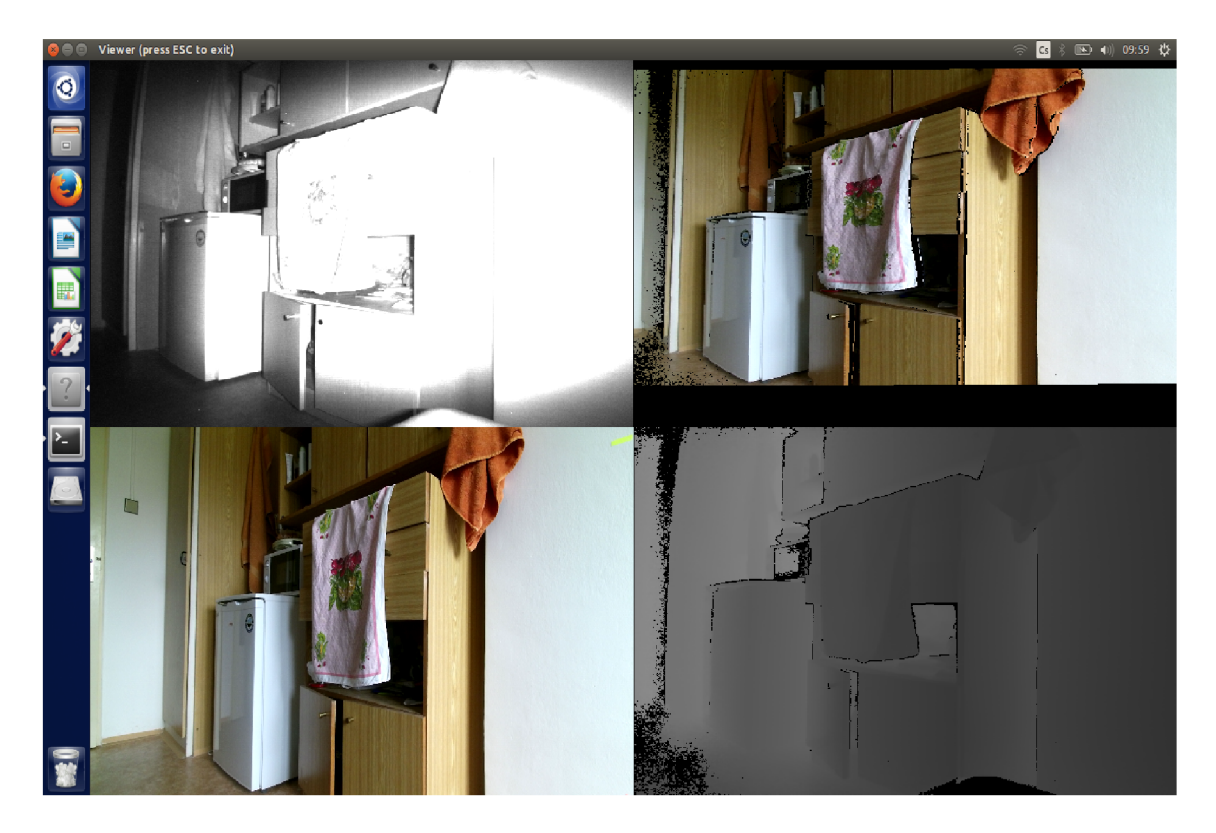

Obr. 4.1: Obrázek správně fungujícího programu Protonect

Kinect je nutné vypojit z USB. Jako další je nutné nainstalovat ovladač iai kinect2, prvně se musí stáhnout složka iai\_kinect2 do složky workspace, to provedou příkazy:

```
cd \sim/catkin_ws/src/
git clone \frac{htps://github.com/code-iai/iai-kinect2.git}{}cd iai kinect2
```
pot é se provede instalace ze zdrojů, které jsou uvedeny ve složce iai kinect2. Přesuneme se do složky catkin\_ws a provedeme příkaz, který umožní ROSu vytvořit spustitelné programy.

```
rosdep install —r —from—paths.
cd \sim/catkin ws
catkin make -DCMAKE BUILD TYPE="Release"
```
Při instalaci se vypíší problémy s lokalizací kinect\_bridge a kinect\_registration. Problém není nutné řešit, protože je součástí iai kinect2 balíčku.

#### 4.3.2 Kalibrace

Před prvním spuštěním je nejlepší provést kalibraci zařízení. Ta se provede papírem formátu A4, na kterém je vytisknuté šachovnicové pole se čtverci o velikosti 3 cm (obrázek 4.2 ukazuje fotku z kalibrace).

Před kalibrací, jako před každou prací s kinectem, je nutné zapnout kinect bridge, aby se zbytečně nezatěžoval procesor a protože rychlejší snímkování není potřeba , zapne se bridge s limitem dvou snímků za sekundu příkazem:

rosrun kinect 2\_bridge kinect 2\_bridge \_fps\_limit := 2

Nejvhodnější je vytvořit kalibrační složku, do které se budou data z kalibrace ukládat. V novém okně terminálu se spustí nahrávácí proces pro barevnou HD kameru příkazem:

```
rosrun kinect 2 calibration kinect 2 calibration chess 5x7x0.03
  record color
```
Pro různé pozice šachovnice se uloží snímky klávesou mezerník a poté se provede kalibrace barevné kamery příkazem:

```
rosrun kinect2 calibration kinect2 calibration chess5x7x0.03
  calibrate color
```
Stejný postup se provede i u infračervené kamery:

```
rosrun kinect2_calibration kinect2_calibration chess5x7x0.03
  record ir
rosrun kinect2 calibration kinect2 calibration chess5x7x0.03
  calibrate in
```
A také se provede kalibrace obou kamer zároveň, aby byly obrazy z kamer na stejné pozici:

```
rosrun kinect 2_calibration kinect 2_calibration chess 5x7x0.03
  record sync
rosrun kinect 2_calibration kinect 2_calibration chess 5x7x0.03
   calibrate sync
```
a kalibrace hloubkové mapy:

```
rosrun kinect2 calibration kinect2 calibration chess5x7x0.03
   calibrate depth
```
Jako další se vytvoří v adresáři kinect bridgedata složka, která bude mít název 299150235147 a do ní se vloží soubory, které kalibrace vytvořila v kalibrační složce.

Kalibrace není nutná , ale dokud se neprovede, bude bridge používat defaultní nastavení, a to není přesné.

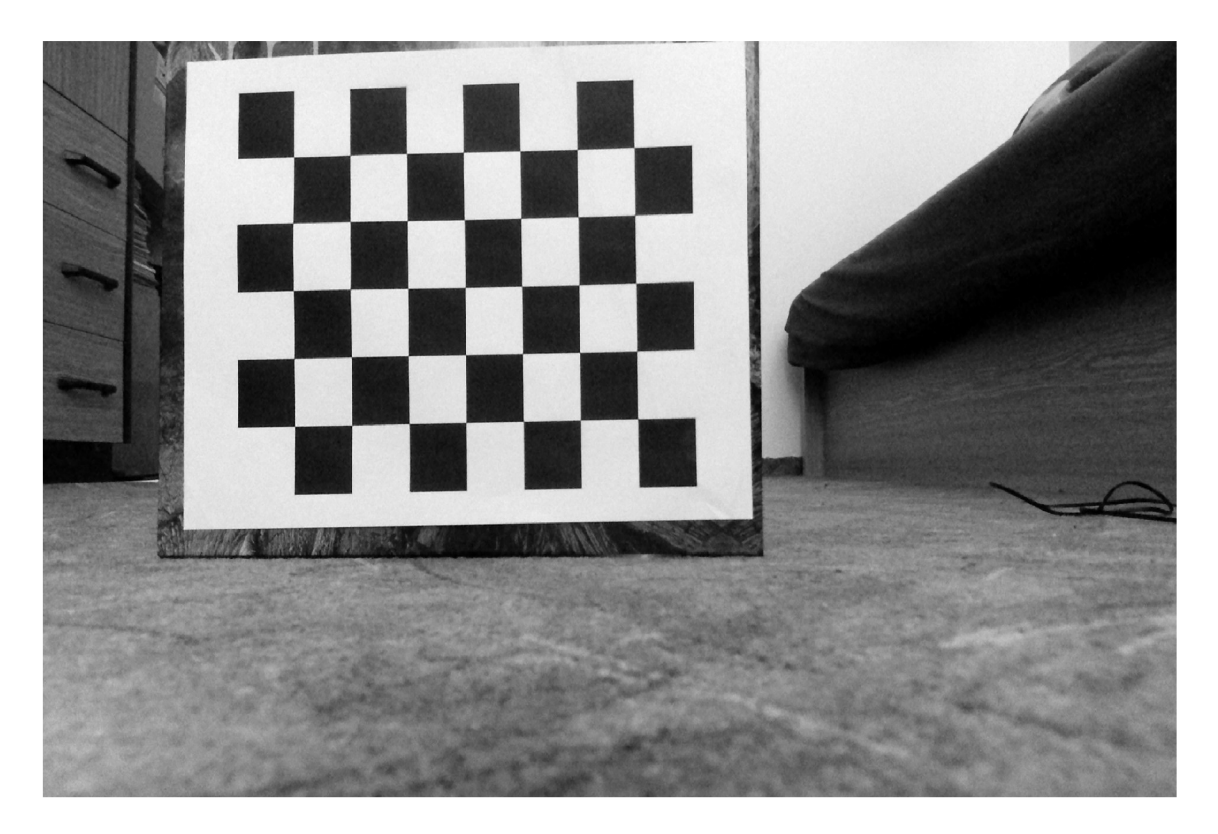

Obr. 4.2: Ukázka příkladu šachovnice a jednoho kalibračního snímku

### 4.3.3 Základní příkazy

Pro práci s Kinectem se nejčastěji využívají tyto příkazy:

```
rosrun kinect2 bridge kinect2 bridge fps limit := 1
rosrun kinect2 bridge kinect2 bridge publish tf:=true
rosrun kinect2_bridge kinect2_bridge
```
První z příkazů omezuje počet snímků za sekundu, v tomto případě na jeden snímek za sekundu. Hodnota -1 nastaví maximální limit snímků. Omezení počtu snímků za sekundu se využívá, pokud je potřeba data nahrávat, protože bez omezení vzniká při nahrávání velký soubor. Druhý příkaz se používá k publikaci nového tématu do prostředí ROS, které umožní zaznamenat nulovou pozici snímače, díky čemuž se může zobrazit Pointcloud v programu Rviz. Poslední příkaz se využívá, pokud není potřeba omezit počet snímků a není potřeba zobrazovat Pointcloud.

# 5 MĚŘENÍ

Pro zpracování analýzy využitelnosti je potřeba soubor dat, které se budou porovnávat s výsledky rozdílných senzorů. Před každým měřením je potřebné se zamyslet, jak má pokus vypadat. Nutn é je dbá t na to, aby pokus nebyl ovlivněn nežádoucími vlivy, které se zrovna neměří. Například, pokud se měří vliv teploty na přesnost, musí se dbát na to, aby se další parametry po celou dobu pokusu neměnily (např. světelné podmínky).

### 5.1 Základní parametry

Nejdříve se změří základní parametry senzoru. Jedná se o nejjednodušší měření a provede se pomocí metru a zobrazení obrazu snímače na monitor počítače. Snímač se umístí metr od stěny a pomocí obrazu se určí nejvyšší a nejnižší bod (bod nejvíce vlevo a vpravo), který je vidět na stěně, vzdálenost těchto bodů se změří metrem, a tím se získá zorné pole senzoru. Druh á část bude spočívat v tom, že se bude senzor posouvat ke stěně do té doby, dokud bude ukazovat vzdálenost a až senzor přestane měřit vzdálenost, změří se minimální vzdálenost. To stejné se provede naopak a senzor se bude posouvat od stěny a změří se maximální vzdálenost.

### 5.1.1 Výsledky

Po provedení několika měření (aby byl výsledek přesnější), se naměřilo, že vodorovný nejdelší úsek je přibližné 130 cm a nejdelší svislý úsek je 82 cm. Pomocí základní goniometrie se vypočte úhel vidění senzoru. Vodorovný úhel je 65° a 31' a svislý úhel je 44° a 35'. Nejkratší vzdálenost, kterou senzor dokázal naměřit je 565 mm, zatímco nejdelší naměřen á vzdálenost je 5,9 m.

### 5.2 Rozlišení

Jako další je potřeba vědět, jak malá může být překážka, aby ji senzor ještě zachytil. Tento pokus se provede tak, že se senzor umístí opět jeden metr od stěny a před stěnu se vloží překážka. Aby se neovlivnilo měření různými materiály, polepí se stěna bílým papírem a překážka bude taky z bílého papíru. Překážka bude široká jeden centimetr a na obrazovce monitoru budeme pozorovat, na kolika pixelech hloubkové mapy se zobrazí.

#### 5.2.1 Výsledky

Papírová překážka o velikosti jednoho centimetru se průměrně zobrazí na 16 pixelech. Přičemž okrajové pixely na obou stranách neukazují vzdálenost stěny a ani papírové překážky (je to takzvanými "flying pixels", kde se světlo vrací z první i druhé překážky[30]). Pokud se opět použije matematika, vyjde, že na jednom pixelu ve vzdálenosti jednoho metru jde vidět 0,714 mm papíru. Pomocí tohoto údaje se zjistí nejmenší rozlišitelný úhel, který činní 2.4545'.

### 5.3 Vliv teploty na naměřené vzdálenosti

Každé zařízení se obvykle s vykonáváním své práce zahřívá, a tím může ovlivnit svoje vlastní měření. Proto bude další měření zaměřeno na to, jaký vliv má na naměřenou vzdálenost teplota senzoru. Během tohoto testu bude senzor namířený po celou dobu na jednu překážku a také bude udržováno stejné osvětlení po celou dobu testu. Pro usnadnění práce byl napsán program, který zapisuje aktuální čas a vzdálenost ze dvou zvolených pozic. Tento program bude používán i v dalších měřeních. Prvn í pozice se nachází před senzorem a druhá pozice je vlevo od středu záběru senzoru.

#### 5.3.1 Zahřívání z pokojové teploty

Při porovnání grafů na obrázkcích 5.1 a 5.2 lze vidět, že se celý snímek posouvá jako celek. Dále lze vidět, že na začátku je měření hodně deformované zahřívání senzoru. Tyto změny nejsou způsobeny integrovaným ventilátorem, protože ventilátor se při měření zapnul až po hodině a čtvrt a pak už se nevypnul. Z výsledku tohoto pokusu plyne, že každá další měření se musí provádět až po "zahřátí" senzoru. Změny naměřené vzdálenosti nebyly nijak vysvětleny, ale s největší pravděpodobností to způsobil vliv nerovnoměrného zahřívání.

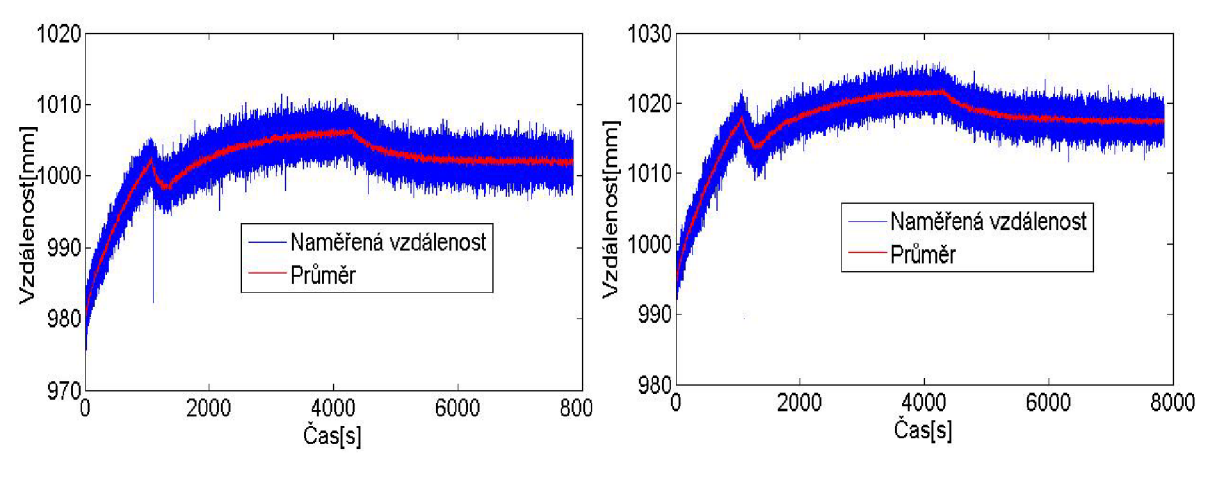

Obr. 5.1: Závislost naměřené vzdálenosti na čase pozice 1

Obr. 5.2: Závislost naměřené vzdálenosti na čase pozice 2

#### 5.3.2 Senzor vystavený chladu

N a základě výsledků z měření, vlivů teploty na naměřenou vzdálenost bylo rozhodnuto, že je nutné zjistit, jak bude senzor měřit poté co byl vystavený chladu. Senzor byl ochlazen na  $-20$  °C a poté nehybně měřil, dokud se opět nezahřál. Grafy z obrázků 5.3 a 5.4 ukazují, že hluboko pod pokojovou teplotou se naměřená vzdálenost mění pouze lineárně, než se objeví nelinearity, které lze pozorovat i v předchozím měření.

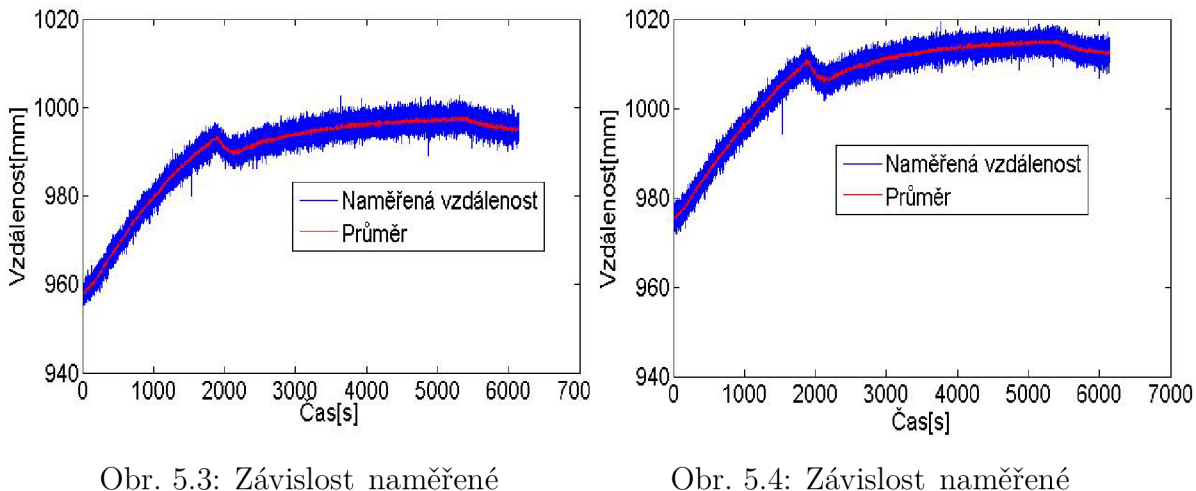

vzdálenosti na čase pozice 1 vzdálenosti na čase pozice 2

#### 5.3.3 Opakované měření

Další vliv, který je ohledně teploty třeba zjistit, je jak se bude senzor chovat poté , co byl v provozu několik hodin a následně restartován. Pokus by měl ověřit, zda-li je možné po restartu senzoru (systému) spoléhat na "předehřátý" senzor a počítat s již přesným měřením. Jak lze z grafů na obrázcích 5.5 a 5.6 vidět, senzor je nutné nechat měřit přibližně 15 minut, než začne ukazovat konstatní hodnotu.

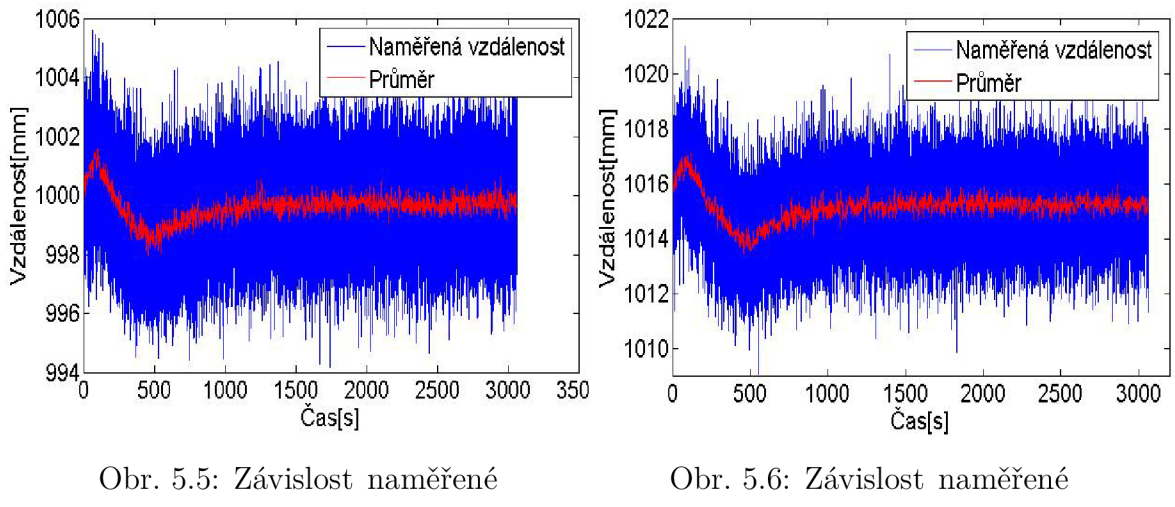

vzdálenosti na čase pozice 1 vzdálenosti na čase pozice 2

### 5.4 Vliv teploty snímaného povrchu

Jako další je potřeba vyloučit, že nelinearity v naměřené vzdálenosti jsou způsobeny teplotou měřeného povrchu. Pokus bude spočívat v zahřátí senzoru na provozní teplotu a poté se před něj ve vzdálenosti přibližně jednoho metru umístí materiál zahřátý na 100 °C. Měření skončí, až teplota povrchu materiálu klesne pod 25 °C.

#### 5.4.1 Výsledky

Z grafu na obrázku 5.7 lze vidět, že teplota snímaného povrchu nemá žádný vliv na naměřenou vzdálenost.

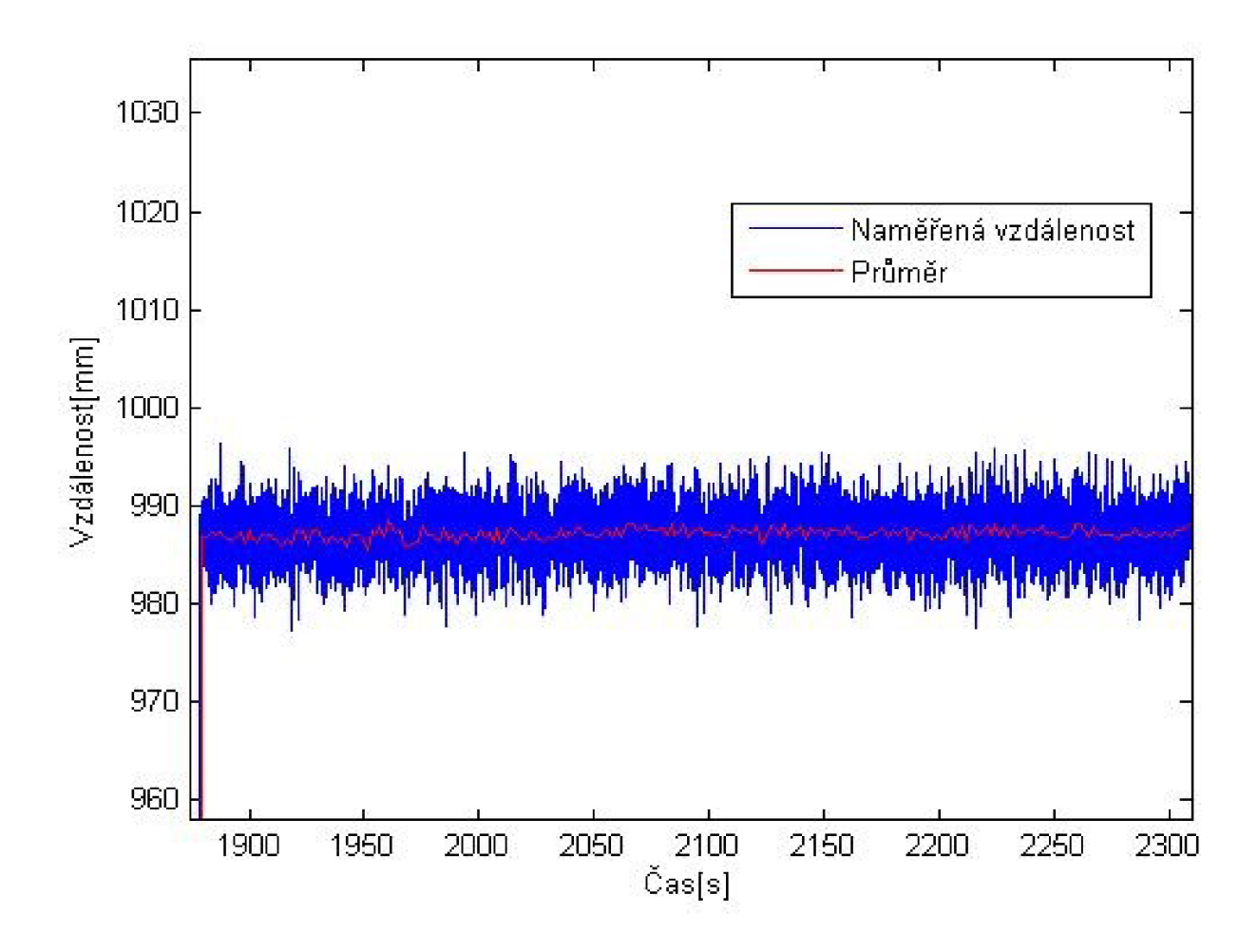

Obr. 5.7: Vliv naměřené vzdálenosti na čase

### 5.5 Vliv typu osvětlení na změřenou vzdálenost

Jako další byl změřen vliv typu osvětlení použitého při měření. Měřit se bude při slunečném dni, kdy slunce nepřímo svítí do pokoje, poté se provede měření v noci při umělém osvětlení a nakonec bude provedeno měření za úplné tmy. U každého měření bude spuštěn záznam až po zahřátí senzoru a ustálení měřených vzdáleností.

#### 5.5.1 Výsledky

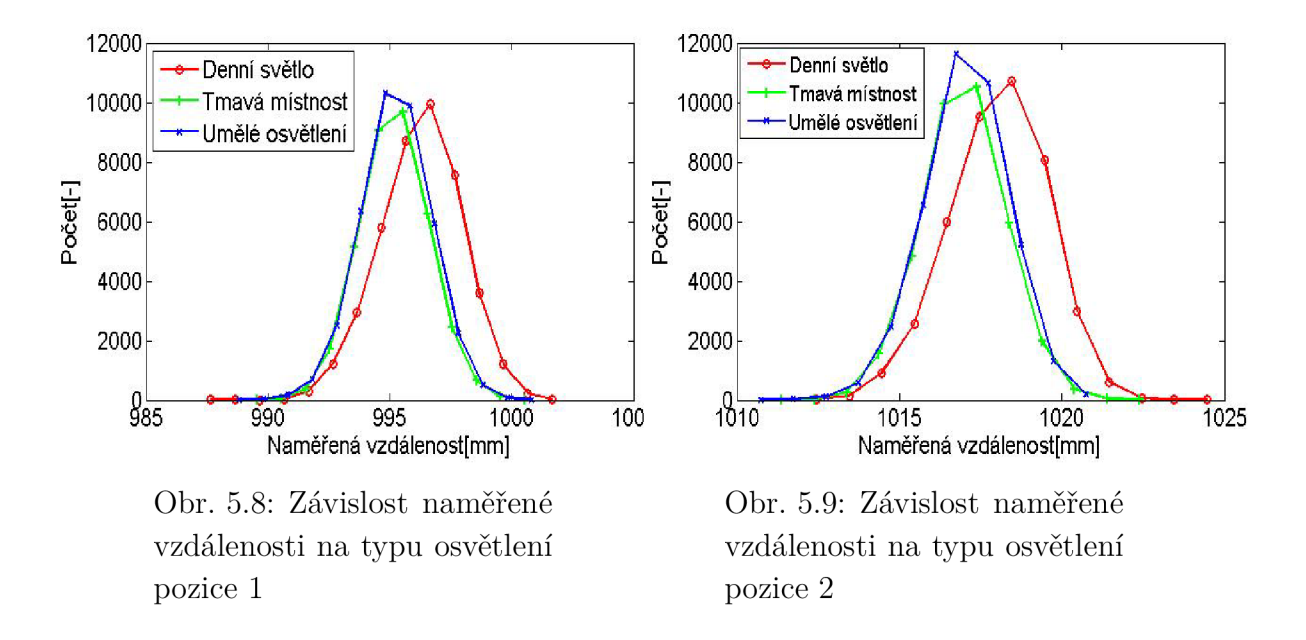

Z histogramů na obrázku 5.8 a 5.9 lze vidět, že mezi umělým osvětlením a tmavou místností není patrný žádný rozdíl. Pouze sluneční svit zvětšuje naměřenou vzdálenost.

### 5.6 Vliv typu materiálu na přesnost senzoru

Další měření bude zkoumat, jaký vliv mají různé povrchy. Měření bude probíhat tak, že se před senzor umístí zkoumaný materiá l a senzor se nechá běžet dostatečně dlouhou dobu. Pomocí grafu zavislosti naměřené vzdálenosti na čase se určí, kdy už je senzor zahřátý a do histogramů se použíjí až zahřátá data. Pokusné povrchy budou stěna, papír, zrcadlo, okno (vícevrstvé sklo), dřevěnný leštěný povrch a látka. Každý povrch byl umístěn do vzdálenosti jednoho metru a za sklem byla zeď ve vzdálenosti 25 cm.

#### 5.6.1 Výsledky

Výsledky tohoto měření už nejsou tak jednoznačné. Jelikož papír měl skoro totožnou naměřenou vzdálenost se stěnou, (jak lze vidět z obrázků 5.10 a 5.11) budou brána jako referenční hodnota.

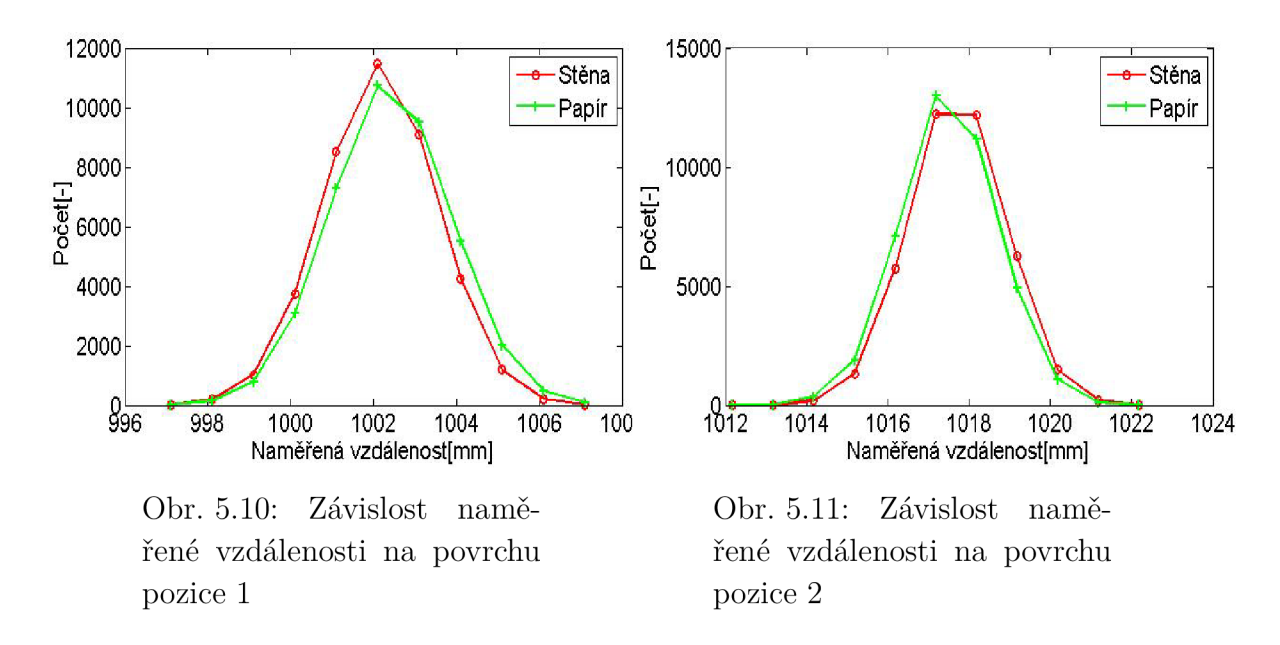

Po přidání hodnot skla do histogramů lze vidět, že u skla na pozici přímo před senzorem (kolmo na povrch (obrázek 5.12)) se nejčastěji zobrazí vzdálenost zdi za sklem. Pokud se ale úhel změní na různý od kolmého, senzor naměří vzdálenosti od 95 cm do 130 cm, a to ještě s lokálními maximy po každých pěti centimetrech (obrázek 5.13, pro lepší přehled zobrazeno 5 x větší). Kde globální maximum se nachází na 130 cm, kde byla umístěna stěna (rozdíl umístění stěny mezi pozicí 1 a 2 je v úhlu pod kterým senzor snímal). Lokální maxima jsou nejpravděpodobněji zapříčiněna opakovaným odrážením světla mezi vrstvami skla.

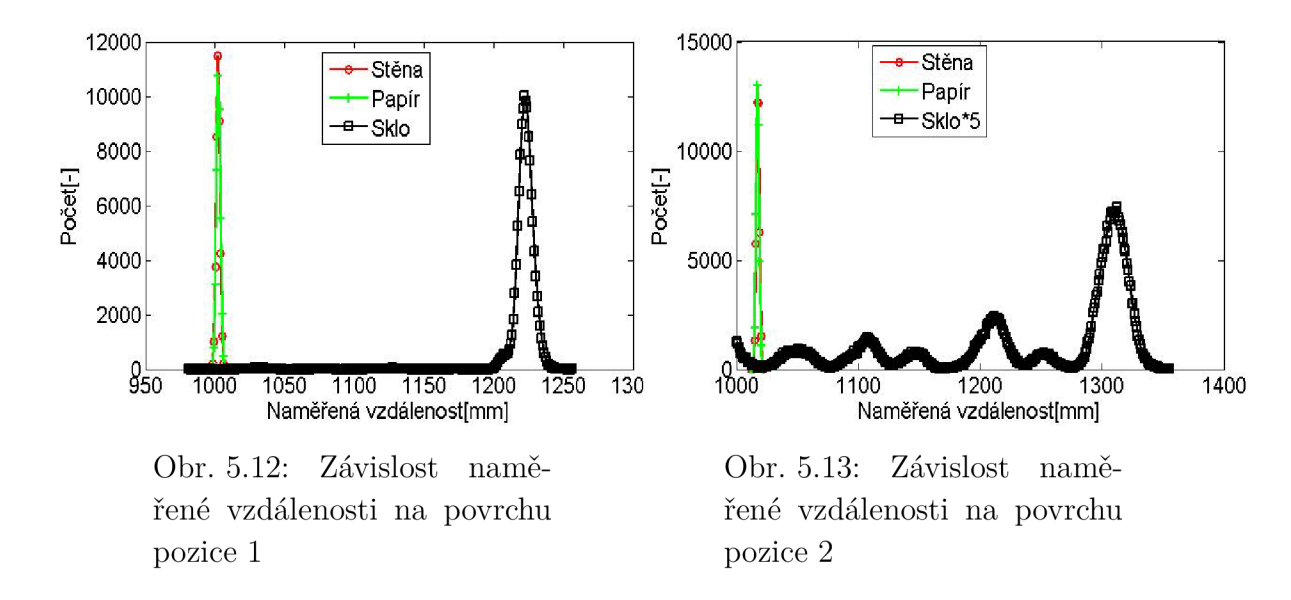

Pokud se z grafů odstraní hodnoty skla a přidají sehodnoty zrcadla, lze vidět, že zrcadlo má přilbližně stejně často naměřené dvě rozdílné vzdálenosti (obrázek 5.14 a 5.15). Zajímavé je, že kolmo na senzor je druhá vzdálenost větší, než vzdálenost referenčního papíru a stěny. Zatímco na pozici pod malým úhlem (pozice 2) je druhá naměřená vzdálenost menší, než referenční hodnota stěny a papíru. Dle mého názoru je první jev, kdy se vzdálenost zvětší, způsoben odražením světla od odrazivé zadní plochy zrcadla, poté odražením od předního povrchu skla zrcadla a poté opětovným odražením od odrazivé vrsty a už následným projitím ven ze zrcadla. Jev na druhé pozici zrcadla se nepovedlo vysvětlit.

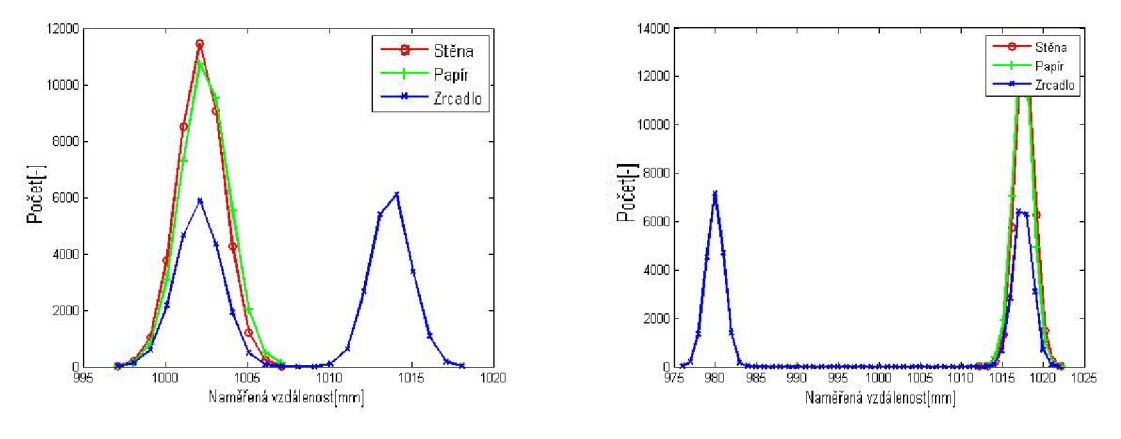

Obr. 5.14: Závislost namě řené vzdálenosti na povrchu pozice 1

Obr. 5.15: Závislost namě řené vzdálenosti na povrchu pozice 2

Dále se do grafu přidaly hodnoty dřeva, látky a odstraní se hodnoty pro zrcadlo. Z grafů na obrázku 5.16 a 5.17 lze vidět, že se jedná o obyčejné posunutí naměřených vzdáleností.

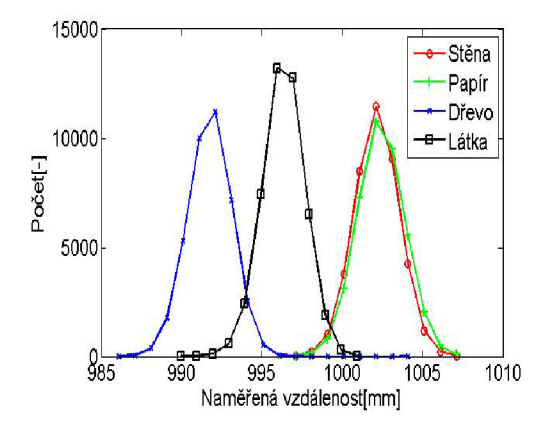

Obr. 5.16: Závislost namě řené vzdálenosti na povrchu pozice 1

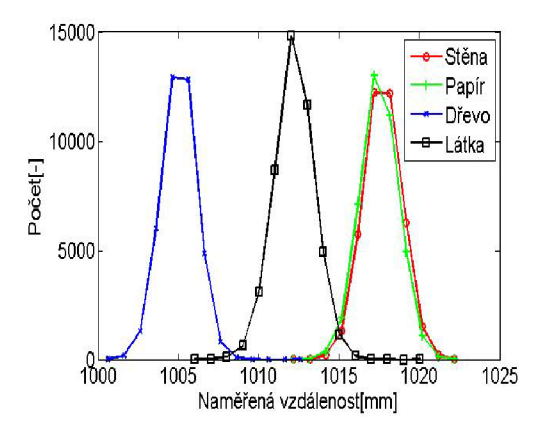

Obr. 5.17: Závislost namě řené vzdálenosti na povrchu pozice 2

### 5.7 Vliv úhlu průhledného materiálu

Nesrovnalosti naměřených vzdáleností u okna a zrcadla při různých úhlech vedly k návrhu měření, které zkoumá vliv úhlu průhledného povrchu (plastové fólie) na naměřenou vzdálenost. Pokus bude probíhat tak, že metr od senzoru bude postavena plastová fólie nejprve pod úhlem 0° a poté 15°, 30°, 45°, 60° a 75°. Plastová fólie bude vzdálena 80 cm od stěny. Měření bude opět prováděno pod umělým osvětlením a senzor se vždy nechá zahřát, než budou jeho data považována za pravdivá.

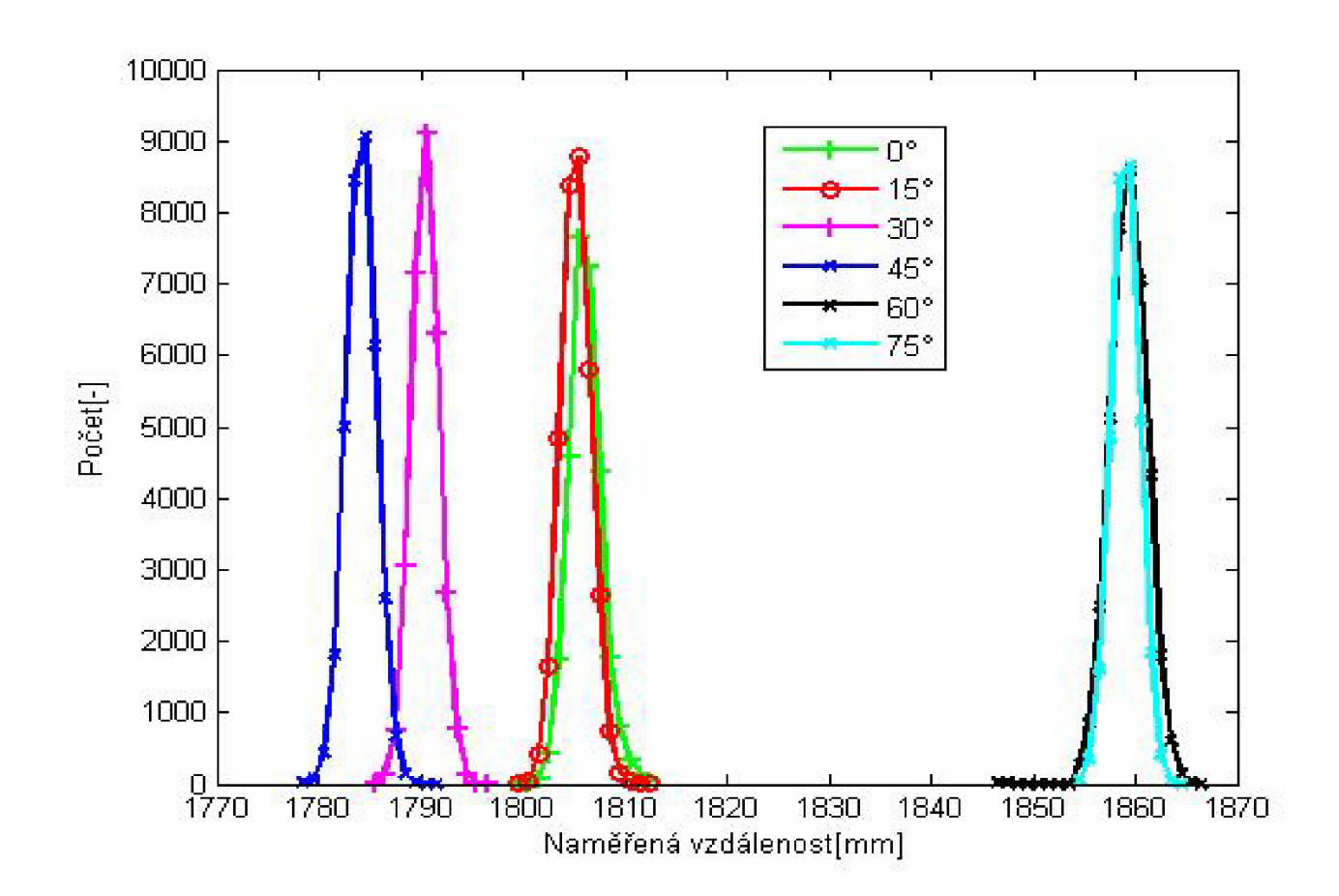

#### 5.7.1 Výsledky

Obr. 5.18: Vliv naměřené vzdálenosti na čase

Z histogramů na obrázku 5.18 vidíme, že ani jedno z měření nezaregistrovalo průhlednou fólii jako překážku a každé měření snímalo až stěnu ve vzdálenosti 180 cm. Úhel 0° a 15° se liší minimálně a lze předpokládat, že paprsek světla prochází beze změny směru na stěnu a zpět do senzoru.

Naměřená vzdálenost při úhlu 30° a 45° může být způsobena tím, že se část světla odrazí od fólie a zbytek od stěny, ale pokud je tento částečný odraz v rámci jednoho snímku, neukáže se vzdálenost místa částečného odrazu, ale ukáže se průměrná hodnota.

Pak už jenom stačí, aby množství odraženého světla od fólie bylo velmi málé a naměřená vzdálenost se změní pouze minimálně.

Naměřenou vzdálenost při úhlech 60° a 75° lze vysvětlit kombinací dvou faktorů. První je již výše zmíněná domněnka o částečném odrazu světla během jednoho snímku. Naměřená vzdálenost není menší ale vetší, a to je způsebono zákonem o úhlu dopadu a odrazu. Poté je naměřená vzdálenost kombinací těchto dvou jevů.

### 5.8 Vliv barvy povrchu

Jako poslední bude vyzkoušeno, jaký vliv má barva snímaného povrchu na naměřenou vzdálenost. Měření bude provedeno na různobarevných papírech. Každé měření bude probíhat hodinu a pomocí grafu závislosti naměřené vzdálenosti na čase se určí, kdy už je senzor zahřátý a do histogramů se použíjí až zahřátá data.

### 5.8.1 Výsledky

Byly použity obyčejné měkké papíry barev: šedá, bílá, černá, červená, světle modrá, tmavě modrá, zelená a žlutá. Bílá barva bude použita jako hodnota pro srovnání s ostatními měřeními, protože se vyskytuje i v předchozích grafech. Z histogramů na obrázcích 5.19 a 5.20 lze vidět, že barva nedělá velké rozdíly, ale u šedého papíru na pozici přímo před Kinectem se odchylka zvětšila z neznámého důvodu. Během měření se se senzorem nehýbalo, jenom se vždy vyměnil papír na stěně a měření pokračovalo dále. Pro tyto nesrovnalosti bylo měření barev provedeno na šedé, bílé, černé, světle modré a tmavě modré znova. Z grafu tohoto nového měření (Obrázek 5.21) lze vidět, že v prvním měření proběhla neznámá chyba a prokázalo se, že všechny barvy se jeví až na minimální odchylky stejně.

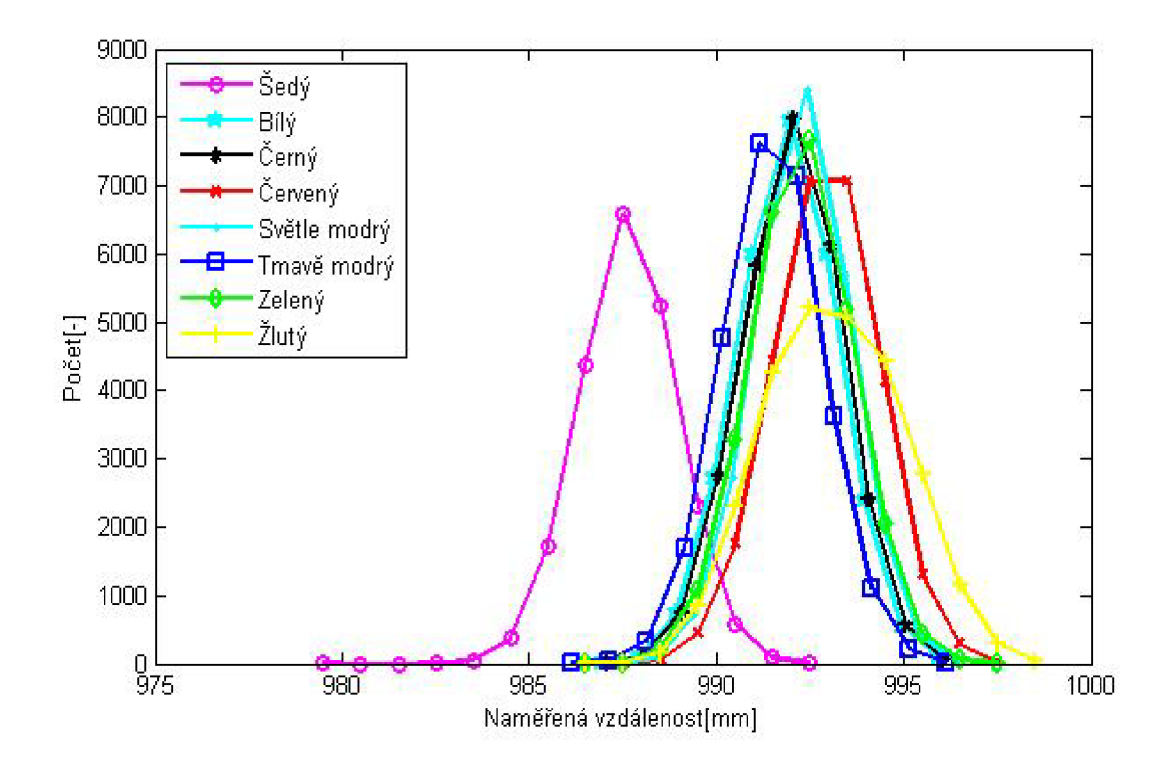

Obr. 5.19: Vliv naměřené vzdálenosti na barvě povrchu

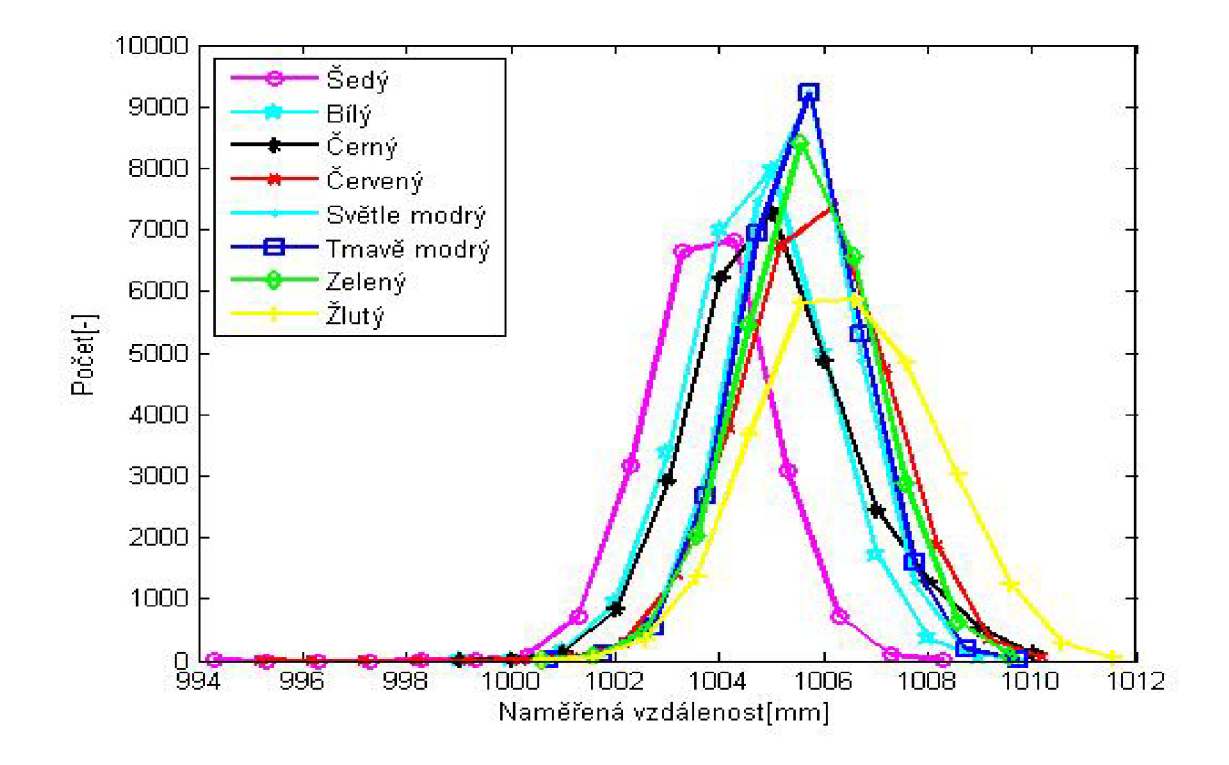

Obr. 5.20: Vliv naměřené vzdálenosti na barvě povrchu

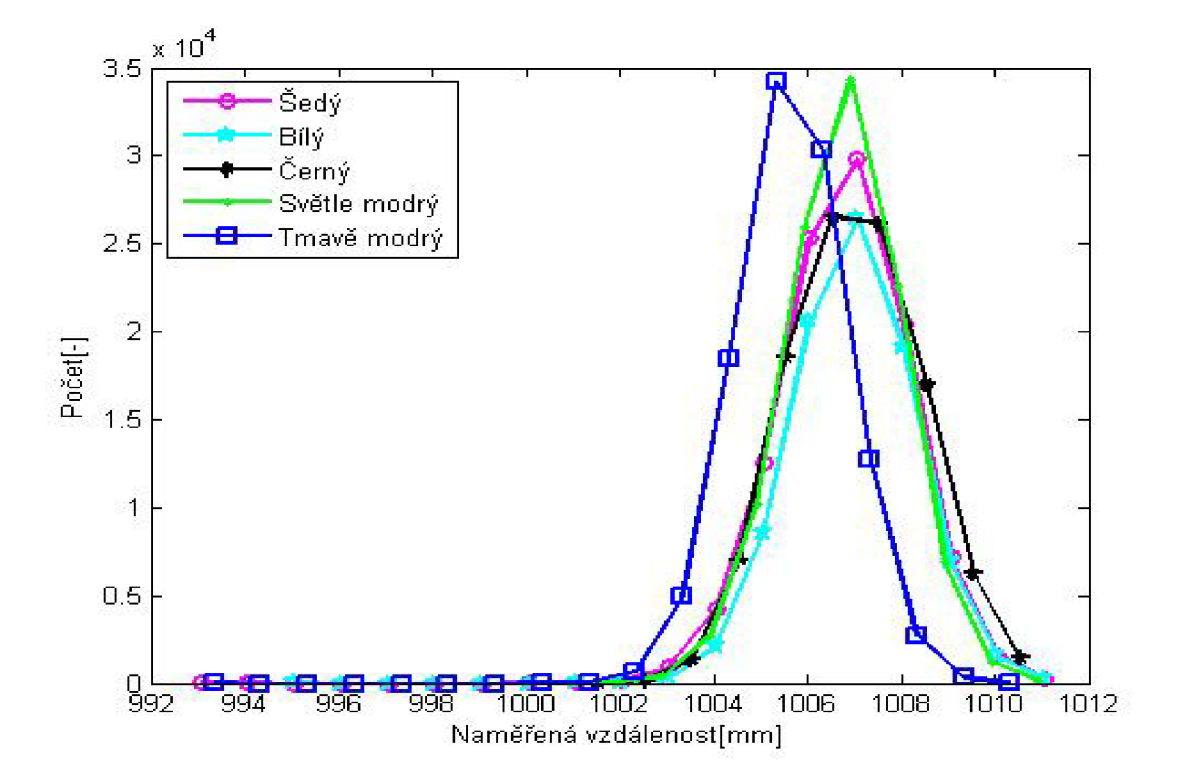

Obr.  $5.21$ : Vliv naměřené vzdálenosti na barvě povrchu

### 6 POROVNÁNÍ

Výsledky z měření je nutné srovnat se senzory, které plní stejný úkol a leží ve stejné cenové kategorii. K porovnání byl vybrán senzor Hokuyo URG-04LX-UG01. Měření prováděl doc. Ing. Jiří Krejsa, Ph.D. s doc. Ing. Stanislav Věchet, Ph.D. Výsledky měření byly zveřejněny v práci The evaluation of Hokuyo URG-04LX-UG01 laser range finder data. Práce obsahovala výsledky ze zahřívání senzoru, závislosti na barvě měřeného povrchu a závislost na typu materiálu, který sledujeme. Tato měření jsou podobná , a proto je lze srovnat.

### 6.1 Vliv teploty

Na obrázku 6.1 je možno vidět průběh naměřené teploty na čase funkce senzoru. Z grafu senzoru, který byl zapnut, když měl pokojovou teplotu, lze vidět, že průběh naměřené vzdálenosti se ustálí rychleji. Přibližně za 50 minut zatímco Kinectu toto ustálení trvalo 1 hodinu a 20 minut. A také lze pozorovat, že při vychlazeném senzoru se neprojevuje takový vliv teploty, jako u kinectu.

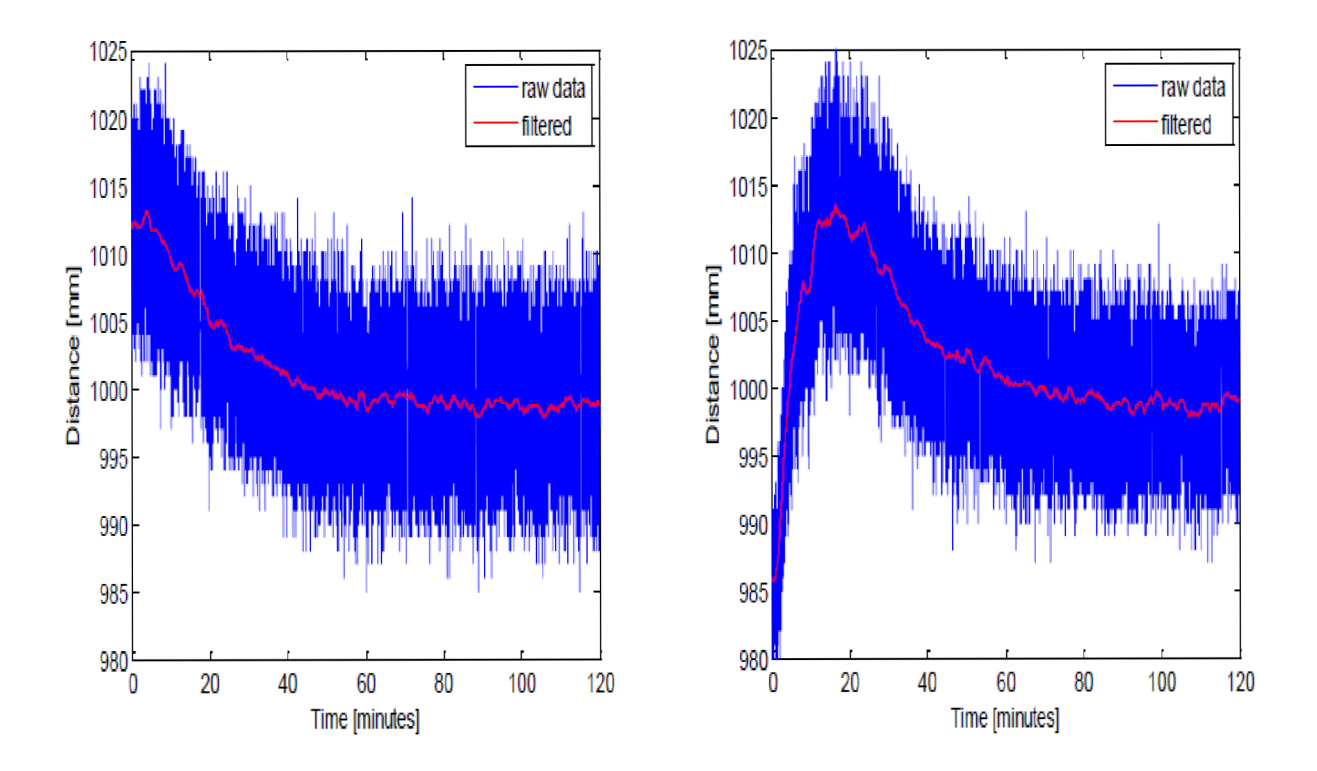

Obr. 6.1: Naměřená vzdálenost pří zahřívání. Pokojová teplota (vlevo) Senzor ochlazený na 0°C (vpravo) [34]

### 6.2 Vliv barvy snímaného povrchu

Dále byl zkoumán vliv barvy na naměřenou vzdálenost. Z obrázku 6.2 lze vidět, že nejčastější hodnoty naměřených vzdáleností jsou více rozprostřeny. Tudíž barva více ovlivňuje naměřenou vzdálenost u senzoru Hokuyo, než u senzoru Kinect v2. Dále stojí za povšimnutí, že každá z barev kromě černé nemá v grafu vhodné Gaussovo rozdělení hodnot.

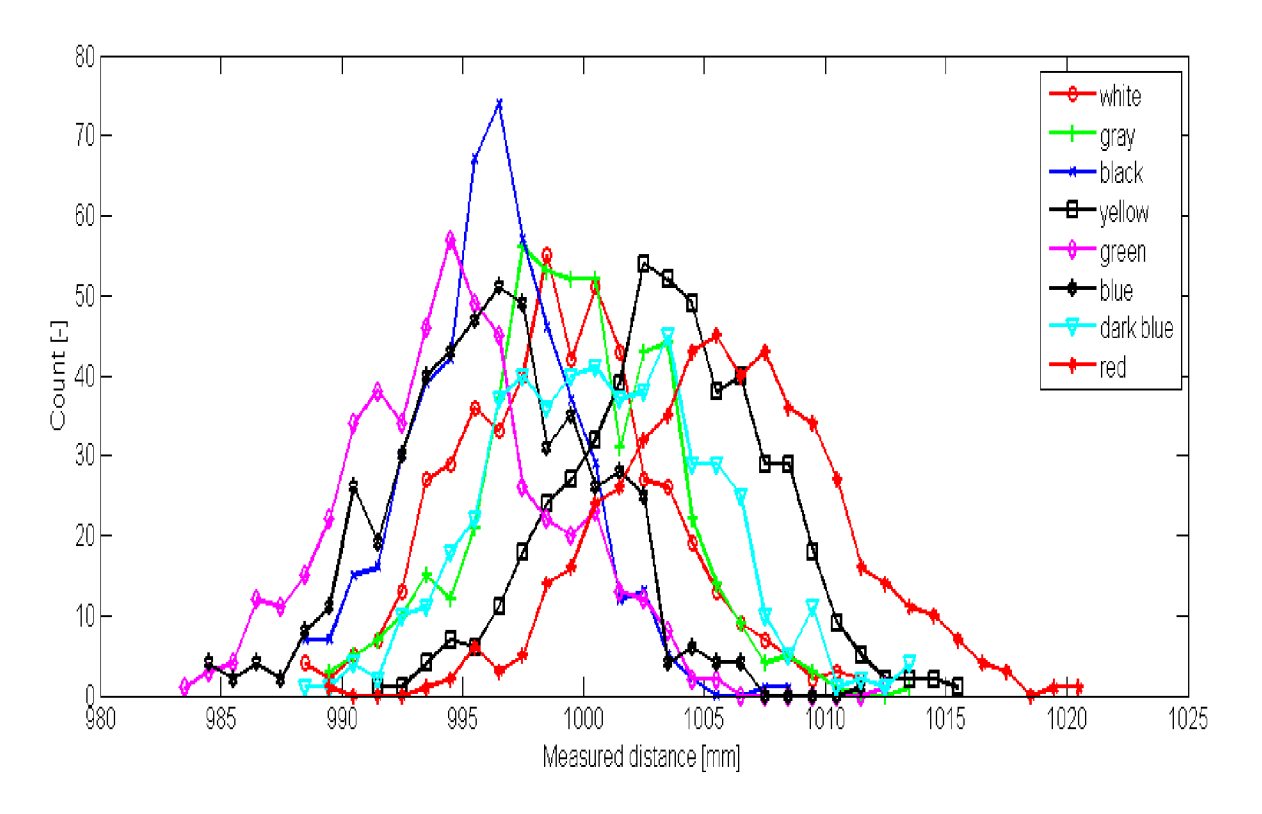

Obr. 6.2: Vliv barvy povrchu na naměřenou vzdálenost $[34]$ 

### 6.3 Vliv snímaného materiálu

Na obrázku 6.3 je graf znázorňující, jaký vliv má materiál překážky na naměřenou vzdálenost. Naše měření byla přizpůsobena tomu, že se jedná o čistě vnitřní senzor, a proto v grafu nenajdeme stejné materiály. Každý povrch z měření senzoru Hokuyo má více lokálních maxim, které se neshodují s globálním maximem, a proto lze tvrdit, že senzor Hokuyo má menší přesnost, nebo je méně přesný, než senzor Kinect v2.

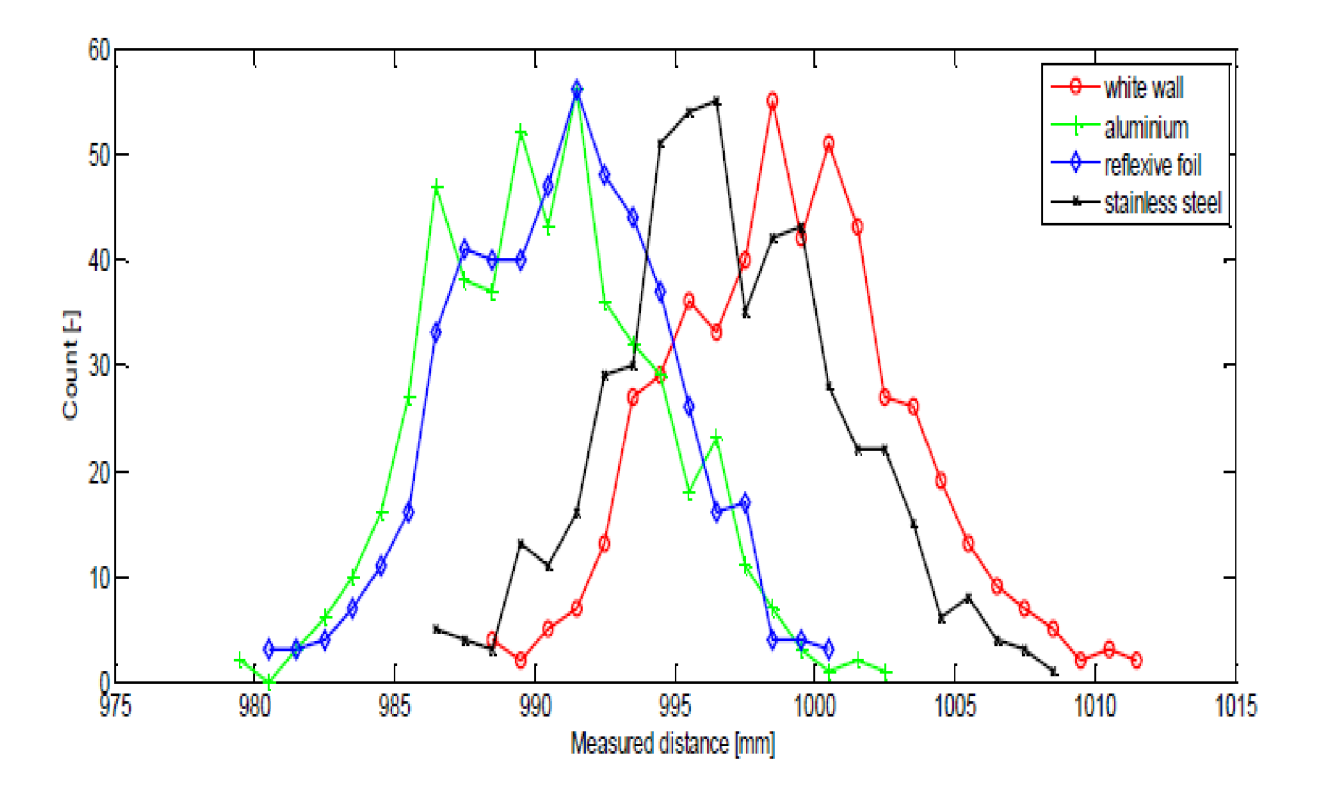

Obr. 6.3: Vliv materiálu překážky[34]

### 6.4 Shrnutí

Naměřené hodnoty ukazují, že senzor Hokuyo má přesnost  $\pm 30$  mm. Četnost hodnot neleží v Gaussově rozdělení, a proto měření nemusí ukázat jednoznačný výsledek na to, kde se překážka nachází. Kinect ukazuje hodnoty v Gausově rozdělení, a proto může měření ukázat nejpravděpodobnější hodnotu vzdálenosti a zárověn interval hodnot, které Kinect posílá do počítače je menší (10 mm).

Když se porovnají velikosti senzorů, zjistí se, že senzor Hokuyo má rozměry  $50\times50\times70$  mm zatímco senzor Kinect v originálním obalu má velikost: 250x76x100 mm. Senzor kinect by mohl být rozebraný, a tím by se podařilo zmenšit jeho hloubku, ale šířka 250 mm je dána plošným spojem, který musí zůstat vcelku.

Napájení senzoru Hokuyo je pokryto USB kabelem (5 V stejnosměrého proudu) Senzor Kinect potřebuje 120 V střídavého proudu, kterým se napájí transformátor. Transformátor dále napájí Kinect 17 V stejnosměrného proudu. Celá sestava Kinectu bez počítače spotřebuje přibližně 17 Wattů[30].

### 7 ANALÝZA VYUŽITELNOSTI DAT

Posledním úkolem této bakalářské práce je zpracování využitelnosti dat Kinectu v2 v robotíce.

Pro využití indoor senzoru se předpokládají vlastnosti, které tento senzor musí splňovat a také vlastnosti, které senzor splňovat nemusí. Senzor Kinect v2 má být využit jako levná náhrada laserového skeneru, a tudíž by měl mít porovnatelné vlastnosti s laserovým skenerem.

Cena senzoru Kinect v2 je  $2\,690\,K\text{e}$  a adaptér umožnující propojení přes USB stojí 1 299 Kč. Celková cena za funkční sestavu je tedy 3 989 Kč. Ve srovnání se senzorem Hokuyo URG-04LX-UG01 , který stojí přibližné 27 000 Kč je Kinect levnější. A ve srovnání s profesioálními laserovými senzory, které stojí několik stovek tisíc je senzor sice levnější, ale také méně přesný.

Jelikož byl Kinect v2 navržen jako herní ovladač, není přizpůsoben pro pobyt ve vlhkém/prašném prostředí, proto by se měl Kinect chránit před vlivy okolí, aby se do senzoru nedostala voda, prach a nečistoty. Nejlepší by byla schránka s přední stěnou průhlednou. Průhledná stěna by měla být v takové vzdálenosti, aby infra-červené světlo z diod nemělo možnost odrazit se od povrchu zpátky do kamery, a tím rušit snímání okolí. Nejlepší pozicí pro ochranné sklo, je tedy přímo na přední stěně Kinectu. Dále senzor při měření vytváří značné množství tepla, které ovlivňuje měření, a proto je nutné do schránky, kde bude senzor uložen, zabudovat chlazení, které bude udržovat stálou teplotu senzoru, a tím i stálou měřenou vzdálenost.

Dále je nutné zmínit, že by se snímač měl využívat pouze na indoor roboty, jelikož je možnost, že sluneční svit ovlivní vzdálenost, kterou senzor měří. To, jestli bude měření ovlivněno záleží na tom, jestli se infračervený snímač zahltí okolním rušivým světlem, nebo ne. Pokud tedy bude slunečný den, senzor bude měřit špatně , ale když bude pod mrakem, měření by nemělo být ovlivněno. Více o vlivu světla na měření v práci [30].

Důležitý pro další využití je i fakt, že senzor nepozná průhledné překážky. Kvůli detekci průhledných materiálů je vhodné doplnit senzor Kinect ultrazvukovým senzorem, kterému nevadí průhlednost materiálu, a který zvládne vyplnit snímanou oblast od 0 cm do 56,5 cm, který Kinect v2 nezaznamená , kvůli minimální měřené vzdálenosti.

### 8 ZÁVĚR

V rámci bakalářské práce byla sestavena analýza využitelnosti senzoru Kinect v2 v robotice. K tomu bylo potřeba seznámit se s principem funkce TOF kamery užité v senzoru Kinect v2. Následně zjistit a sepsat správný postup instalace a poté naměřit sadu dat. která bude sloužit k sepsání analýzy a k porovnání s jinými senzory.

První část této bakalářské práce se věnuje principu funkce TOF kamery a vědeckým článkům, které se zabývají metrologickými vlastnostmi senzoru Kinect a jejím následným využitím v oborech, mimo herní průmysl, pro který byl senzor vyroben. Na základě výsledků z těchto článků byla vybrána měření, která byla následně provedena.

Následujícím úkolem bylo určení správného zbůsobu instalace ovladačů, které jsou potřebné ke správné funkci pod operačním systémem Ubuntu a frameworkem ROS. Tato kapitola je zaměřená na seznam instrukcí a povelů, které je nutné provést. Také na způsob kalibrace infračervené a HD kamer, aby zobrazovaly co nejpřesnější data.

Následující kapitola je věnována měřením a jejich výsledkům. Měření byla navržena a provedena s ohledem na to, že se výsledky budou dále prakticky využívat (vytvoření programu řízení robota). Měření bylo provedeno na materiálech, barvách a s různými světelnými podmínkami, se kterými se může senzor setkat. Poté byla provedena měření, která zkoumají, jak moc senzor ovlivňuje svoji vlastní funkci.

Dále byl senzor srovnán se senzorem Hokuyo URG-04LX-UG01 , který se cenově a parametrově blíží senzoru Kinect v2. Z porovnání vyplývá, že senzor Kinect v2 je i přes svoji nižší cenu srovnatelný, ne-li lepší, než senzor Hokuyo.

Poslední kapitola je věnována poznatkům ohledně senzoru Kinect v2 a jeho následnému využití v robotíce.

Tato práce otevřela možnost instalace senzoru Kinect v2 na robota a jeho následné řízení bez měření. Věřím, že tato práce pomůže a urychlí následnou programaci řízení robota.

### **LITERATURA**

- [1] SURFACE&EDGE *How the laser scanner works* [online].[cit. 4. 4. 2017]. <[http://](http://?www.surfaceandedge.com/technology/how-the-laser-scanner-works) **[www.surfaceandedge.com/technology/how-the-laser-scanner-works>](http://?www.surfaceandedge.com/technology/how-the-laser-scanner-works).**
- [2] CORTI A., GIANCOLA S., MAINETTI G. & SALA R.: A metrological characte*rization of the Kinect V2 time-of-flight camera, Robotics and Autonomous Systems January 2016, pp. 584-594*
- [3] Benenson R.: *Cars perception, State of the art January 2005*
- [4] Gizmodo. *Microsoft Xbox 360 Kinect Launches November 4-* [online], [cit. 4.4.20171. Dostupne z URL : **[<http://gizmodo.com/5563148/](http://gizmodo.com/5563148/microsoft-xbox-360-kinect-launches-november-4) [microsoft-xbox-360-kinect-launches-november-4>](http://gizmodo.com/5563148/microsoft-xbox-360-kinect-launches-november-4).**
- [5] Kinect for Windows Team *Starting February 1, 2012: Use the Power of Kinect for Windows to Change the World.* [online]. [cit. 4.4.2017]. Dostupné z URL: <<https://blogs.msdn.microsoft.com/kinectforwindows/2012/01/09/> **starting-february-1-2012-use-the-power-of-kinect-for-windows-to-change -the-world/>.**
- [6] L. LI. *Time-of-Flight Camera An Intruduction, Texas Instruments January 2014*
- [7] R. Henderson, C. Niclass, R. Walker, M . Fisburn & E . Charbon. *SPAD-Based Sensors, TOF Range-Imaging Cameras April 2013, pp. 11-38*
- [8] Bouteraa Y. , Abdallah I. B. , Ghommam J.: *Task-space region-reaching control for medical robot manipulator, Computers & Electrical Engineering February 2017*
- [9] Guanglong D. U. , Zhang P.: *Human-manipulator interface using hybrid sensors with Kalman filters and adaptive multi-space transformation, Measurement September 2014, pp. 413-422*
- [10] Du G., Zhang P.: *Markerless human-robot interface for dual robot manipulators using Kinect sensor, Robotics and Computer-Integrated Manufacturing April 2014, pp, 150- 159*
- [11] G. Vasiljevic, N. Jagodin, Z. Kovacic, *Kinect-based Robot Teleoperation by Velocities Control in the Joint/Cartesian Frames, IFAC Proceedings Volumes 2012, pp. 805-810*
- [12] Tsarouchi P., Athanasatos A. , Makris S., Chatzigeorgiou X. , Chryssolouris G.: *High*  Level Robot Programming Using Body and Hand Gestures, Procedia CIRP 2016, pp. *1-5*
- [13] Doisy G. , Ronen A. , Edan Y. : *Comparison of three different techniques for camera*  and motion control of a teleoperated robot, Applied Ergonomics January 2017, pp. *527-534*
- [14] Wang L., Schmidt B., Nee A. Y. C.: *Vision-quided active collision avoidance for human-robot collaborations, Manufacturing Letters October 2013, pp. 5-8*
- [15] Saveriano M. , Hirt F., Lee D.: *Human-aware motion reshaping using dynamical systems, Pattern Recognition Letters 22 April 2017*
- [16] Schmidt B. , Wang L.: *Depth camera based collision avoidance via active robot control, Journal of Manufacturing Systems October 2014, pp. 711-718*
- [17] Anton F. D., Anton S., Borangiu T.: *Human-Robot Natural Interaction and Collision Avoidance in Flexible Manufacturing Cells, IFAC Proceedings Volumes May 2012, pp. 835-840*
- [18] Horváth G., Erdős G.: *Point cloud based robot cell calibration, CIRP Annals Manufacturing Technology 2 May 2017*
- [19] Hernández-López José-Juan, Quintanilla-Olvera Ana-Linnet, López-Ramírez José-Luis, Rangel-Butanda Francisco-Javier, Ibarra-Manzano Mario-Alberto, Almanza-Ojeda Dora-Luz.: *Detecting objects using color and depth segmentation with Kinect sensor, Procedia Technology 2012, pp. 196-204*
- [20] Bakdia A., Hentouta A., Boutamia H., Maoudja A., Hachourb O., Bouzouia B.: *Optimal path planning and execution for mobile robots using genetic algorithm and adaptive fuzzy-logic control, Robotics and Autonomous Systems march 2017, pp. 95- 109*
- [21] Bonneta V.,Costeb C. A. , Lapierreb L. , Cadicb J., Fraisseb P., Zapatab R., Ventured G., Geny C.: *Towards an affordable mobile analysis platform for pathological walking assessment, Robotics and Autonomous Systems April 2015, pp. 116-128*
- [22] Sumiya T., Matsubara Y. , Nakano M. , Sugaya M. : *A Mobile Robot for Fall Detection for Elderly-Care, Procedia Computer Science 2015, pp. 870-880*
- [23] MICHELANGELO Study Group. *How children with autism spectrum disorder behave and explore the 4-dimensional (spatial 3D + time) environment during a joint attention induction task with a robot, Research in Autism Spectrum Disorders July 2014, pp. 814-826*
- [24] Pohlmann S. T. L. , Harkness E. , Taylor Ch . J., Gandhi A. , Astley S. M. : *Preoperative implant selection for unilateral breast reconstruction using 3D imaging with the Microsoft Kinect sensor, Journal of Plastic, Reconstructive & Aesthetic Surgery 23 April 2017*
- [25] Vaufreydaza D., Johalb W., Combe C.: *Starting engagement detection towards a companion robot using multimodal features, Robotics and Autonomous Systems January 2016, pp. 4-16*
- [26] Kelley R., Tavakkoli A., King Ch., Ambardekar A., Wigand L., Nicolescu M.: In*tent Recognition for Human-Robot Interaction, Plan, Activity, and Intent Recognition 2014, pp. 343-365*
- **[27]** Mollareta C , Mekonnen A . A. , Lerasleb F., Ferranea **I.,** Pinquiera J., Boudetd B. , Rumeau P.> *A multi-modal perception based assistive robotic system for the elderly, Computer Vision and Image Understanding August 2016, pp. 78-97*
- [28] Gonzalez-Jorgea H., Riveirob B., Vazquez-Fernandezc E., Martínez-Sáncheza J., Arias P.: *Metrological evaluation of Microsoft Kinect and Asus Xtion sensors, Measurement July 2013, pp. 1800-1806*
- [29] Gonzalez-Jorgea H., Rodríguez-Gonzálvezb P., Martínez-Sáncheza J., González-Aguilerab D., Ariasa P., Gestob M. , Diaz-Vilarino L.: *Metrological comparison between Kinect I and Kinect II sensors, Elsevier, June 2015*
- **[30]** Butkiewicz **T.:** *Low-cost coastal mapping using Kinect v2 time-of-flight cameras, Oceans - St. John's, 2014, ISBN 978-1-4799-4918-2. < 10.1109/OCEANS.2014.7003084 >*
- **[31]** Hansard M. , Lee S., Choi O. & Horaud R.: *Time of Flight Cameras: Principles, Methods, and Applications, Springer, pp.95, 2012, SpringerBriefs in Computer Science, ISBN 978-1-44 71-4658-2. < 10.1007/978-1-4471-4658-2 > . < hal-00725654 >*
- **[32]** ROS . *About ROS.* [online], [cit. **4. 4. 2017].** Dostupne z URL : **<[http://www.ros.or](http://www.ros.org/about-ros/)g/ [about-ros/>](http://www.ros.org/about-ros/).**
- [33] ROS. *Microsoft Kinect v2 Driver Released.* [online]. [cit. 4. 4. 2017]. Dostupné z URL: **<[http://www.ros.org/news/2014/09/microsoft-kinect-v2-driver-released.](http://www.ros.org/news/2014/09/microsoft-kinect-v2-driver-released.?html) [html>.](http://www.ros.org/news/2014/09/microsoft-kinect-v2-driver-released.?html)**
- **[34]** Krejsa J., Vechet S.: *The Evaluation of HOKUYO URG-04LX-UG01 Laser Rangefinder Data, Engineering Mechanics 2017, pp. 522-525*

# SEZNAM SYMBOLŮ, VELIČIN A ZKRATEK

- **3D** Troj dimenzionální
- HD High-Definition
- LED Light-Emitting Diode
- ROS Robot Operating System
- SPAD Single-Photo Avalanche Detector
- TOF Time Of Flight
- USB Universal Serial Bus

# SEZNAM PŘÍLOH

# Obsah přiloženého CD

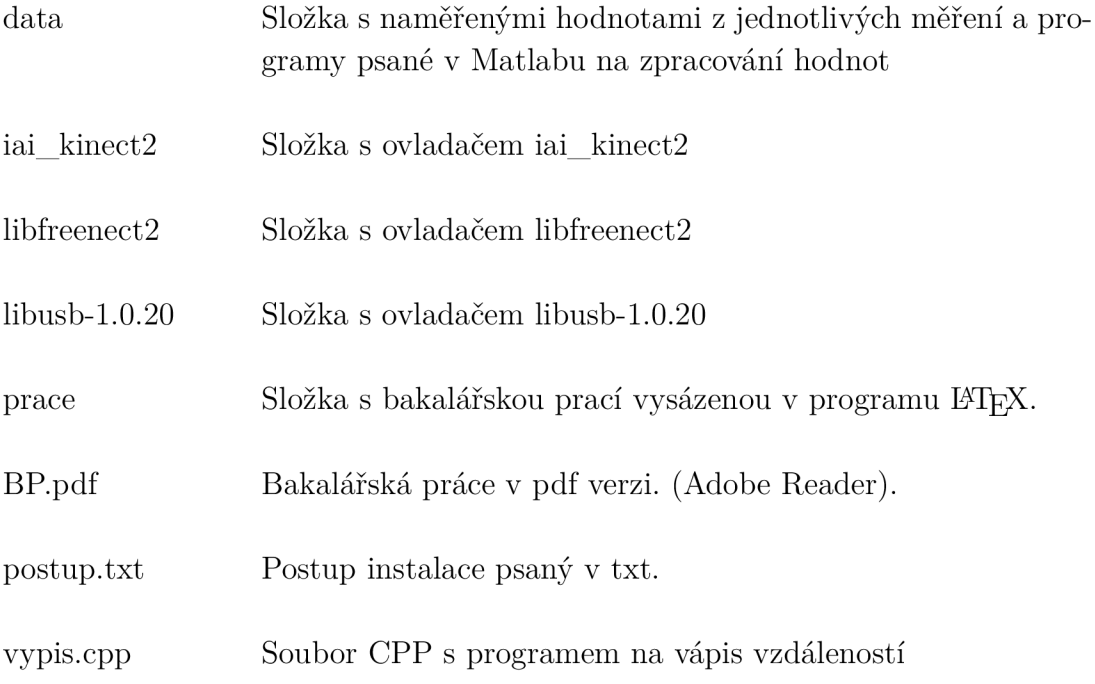